# **Logical Domains 1.2 Reference Manual**

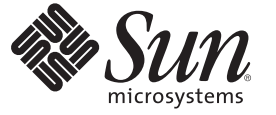

Sun Microsystems, Inc. 4150 Network Circle Santa Clara, CA 95054 U.S.A.

Part No: 820–7255–10 June 2009

Copyright 2009 Sun Microsystems, Inc. 4150 Network Circle, Santa Clara, CA 95054 U.S.A. All rights reserved.

Sun Microsystems, Inc. has intellectual property rights relating to technology embodied in the product that is described in this document. In particular, and without limitation, these intellectual property rights may include one or more U.S. patents or pending patent applications in the U.S. and in other countries.

U.S. Government Rights – Commercial software. Government users are subject to the Sun Microsystems, Inc. standard license agreement and applicable provisions of the FAR and its supplements.

This distribution may include materials developed by third parties.

Parts of the product may be derived from Berkeley BSD systems, licensed from the University of California. UNIX is a registered trademark in the U.S. and other countries, exclusively licensed through X/Open Company, Ltd.

Sun, Sun Microsystems, the Sun logo, the Solaris logo, the Java Coffee Cup logo, docs.sun.com, JumpStart, Netra, Sun Fire, Java, and Solaris are trademarks or registered trademarks of Sun Microsystems, Inc. or its subsidiaries in the U.S. and other countries. All SPARC trademarks are used under license and are trademarks or registered trademarks of SPARC International, Inc. in the U.S. and other countries. Products bearing SPARC trademarks are based upon an architecture developed by Sun Microsystems, Inc. PCI EXPRESS is a registered trademark of PCI-SIG.

The OPEN LOOK and Sun<sup>TM</sup> Graphical User Interface was developed by Sun Microsystems, Inc. for its users and licensees. Sun acknowledges the pioneering efforts of Xerox in researching and developing the concept of visual or graphical user interfaces for the computer industry. Sun holds a non-exclusive license from Xerox to the Xerox Graphical User Interface, which license also covers Sun's licensees who implement OPEN LOOK GUIs and otherwise comply with Sun's written license agreements.

Products covered by and information contained in this publication are controlled by U.S. Export Control laws and may be subject to the export or import laws in other countries. Nuclear, missile, chemical or biological weapons or nuclear maritime end uses or end users, whether direct or indirect, are strictly prohibited. Export or reexport to countries subject to U.S. embargo or to entities identified on U.S. export exclusion lists, including, but not limited to, the denied persons and specially designated nationals lists is strictly prohibited.

DOCUMENTATION IS PROVIDED "AS IS" AND ALL EXPRESS OR IMPLIED CONDITIONS, REPRESENTATIONS AND WARRANTIES, INCLUDING ANY IMPLIED WARRANTY OF MERCHANTABILITY, FITNESS FOR A PARTICULAR PURPOSE OR NON-INFRINGEMENT, ARE DISCLAIMED, EXCEPT TO THE EXTENT THAT SUCH DISCLAIMERS ARE HELD TO BE LEGALLY INVALID.

Copyright 2009 Sun Microsystems, Inc. 4150 Network Circle, Santa Clara, CA 95054 U.S.A. Tous droits réservés.

Sun Microsystems, Inc. détient les droits de propriété intellectuelle relatifs à la technologie incorporée dans le produit qui est décrit dans ce document. En particulier, et ce sans limitation, ces droits de propriété intellectuelle peuvent inclure un ou plusieurs brevets américains ou des applications de brevet en attente aux Etats-Unis et dans d'autres pays.

Cette distribution peut comprendre des composants développés par des tierces personnes.

Certaines composants de ce produit peuvent être dérivées du logiciel Berkeley BSD, licenciés par l'Université de Californie. UNIX est une marque déposée aux Etats-Unis et dans d'autres pays; elle est licenciée exclusivement par X/Open Company, Ltd.

Sun, Sun Microsystems, le logo Sun, le logo Solaris, le logo Java Coffee Cup, docs.sun.com, JumpStart, Netra, Sun Fire, Java et Solaris sont des marques de fabrique ou des marques déposées de Sun Microsystems, Inc., ou ses filiales, aux Etats-Unis et dans d'autres pays. Toutes les marques SPARC sont utilisées sous licence et sont des marques de fabrique ou des marques déposées de SPARC International, Inc. aux Etats-Unis et dans d'autres pays. Les produits portant les marques SPARC sont basés sur une architecture développée par Sun Microsystems, Inc.

L'interface d'utilisation graphique OPEN LOOK et Sun a été développée par Sun Microsystems, Inc. pour ses utilisateurs et licenciés. Sun reconnaît les efforts de pionniers de Xerox pour la recherche et le développement du concept des interfaces d'utilisation visuelle ou graphique pour l'industrie de l'informatique. Sun détient une licence non exclusive de Xerox sur l'interface d'utilisation graphique Xerox, cette licence couvrant également les licenciés de Sun qui mettent en place l'interface d'utilisation graphique OPEN LOOK et qui, en outre, se conforment aux licences écrites de Sun.

Les produits qui font l'objet de cette publication et les informations qu'il contient sont régis par la legislation américaine en matière de contrôle des exportations et peuvent être soumis au droit d'autres pays dans le domaine des exportations et importations. Les utilisations finales, ou utilisateurs finaux, pour des armes nucléaires, des missiles, des armes chimiques ou biologiques ou pour le nucléaire maritime, directement ou indirectement, sont strictement interdites. Les exportations ou réexportations vers des pays sous embargo des Etats-Unis, ou vers des entités figurant sur les listes d'exclusion d'exportation américaines, y compris, mais de manière non exclusive, la liste de personnes qui font objet d'un ordre de ne pas participer, d'une façon directe ou indirecte, aux exportations des produits ou des services qui sont régis par la legislation américaine en matière de contrôle des exportations et la liste de ressortissants spécifiquement designés, sont rigoureusement interdites.

LA DOCUMENTATION EST FOURNIE "EN L'ETAT" ET TOUTES AUTRES CONDITIONS, DECLARATIONS ET GARANTIES EXPRESSES OU TACITES SONT FORMELLEMENT EXCLUES, DANS LA MESURE AUTORISEE PAR LA LOI APPLICABLE, Y COMPRIS NOTAMMENT TOUTE GARANTIE IMPLICITE RELATIVE A LA QUALITE MARCHANDE, A L'APTITUDE A UNE UTILISATION PARTICULIERE OU A L'ABSENCE DE CONTREFACON.

# Contents

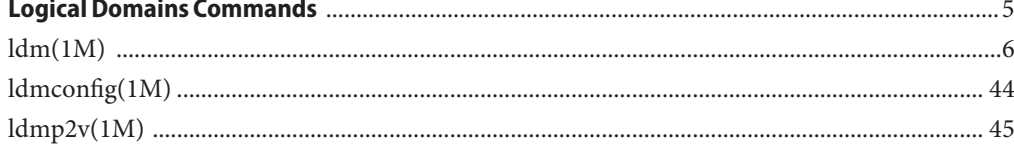

<span id="page-4-0"></span>Logical Domains Commands **REFERENCE**

<span id="page-5-0"></span>ldm– command-line interface for the Logical Domains Manager **Name** Synopsis ldm or ldm --help [subcommand] ldm -V ldm add-domain -i *file* ldm add-domain [mac-addr=*num*] [hostid=*num*] [failure-policy=ignore|panic|reset|stop] [master=*master-ldom1*,...,*master-ldom4*] *ldom* ldm add-domain *ldom*... ldm set-domain -i *file* ldm set-domain [failure-policy=ignore|panic|reset|stop] [master=[*master-ldom1*,...,*master-ldom4*]] *ldom* ldm remove-domain -a ldm remove-domain *ldom*... ldm list-domain [-e] [-l] [-o *format*] [-p] [*ldom*...] ldm migrate-domain [-n] *source-ldom* [*user*@]*target-host*[:*target-ldom*] ldm add-vcpu *number ldom* ldm set-vcpu *number ldom* ldm remove-vcpu *number ldom* ldm add-crypto *number ldom* ldm set-crypto *number ldom* ldm remove-crypto *number ldom* ldm add-memory *size* [*unit*] *ldom* ldm set-memory *size* [*unit*] *ldom* ldm remove-memory *size* [*unit*] *ldom* ldm cancel-operation (migration | reconf) *ldom* ldm add-io [bypass=on] *bus ldom* ldm remove-io *bus ldom* ldm add-vsw [default-vlan-id=*vlan-id*] [pvid=*port-vlan-id*] [vid=*vlan-id1,vlan-id2,...*] [mac-addr=*num*] [net-dev=*device*] [mode=sc] [mtu=*size*] [id=*switch-id*] *vswitch-name ldom* ldm set-vsw [pvid=*port-vlan-id*] [vid=*vlan-id1,vlan-id2,...*] [mac-addr=*num*] [net-dev=*device*] [mode=[sc]] [mtu=*size*] *vswitch-name* ldm remove-vsw [-f] *vswitch-name* ldm add-vnet [mac-addr=*num*] [mode=hybrid] [pvid=*port-vlan-id*] [vid=*vlan-id1,vlan-id2,...*] [id=*network-id*] [mtu=*size*] *if-name vswitch-name ldom* ldm set-vnet [mac-addr=*num*] [vswitch=*vswitch-name*] [mode=[hybrid]] [pvid=*port-vlan-id*] [vid=*vlan-id1,vlan-id2,...*] [mtu=*size*] *if-name ldom* ldm remove-vnet [-f] *if-name ldom* ldm add-vds *service-name ldom* ldm remove-vds [-f] *service-name* ldm add-vdsdev [-f] [options={ro,slice,excl}] [mpgroup=*mpgroup*] *backend volume-name*@*service-name* ldm set-vdsdev [-f] options=[{ro,slice,excl}] [mpgroup=*mpgroup*] *volume-name*@*service-name* ldm remove-vdsdev [-f] *volume-name*@*service-name* ldm add-vdisk [timeout=*seconds*] [id=*disk-id*] *disk-name volume-name*@*service-name ldom* ldm set-vdisk [timeout=*seconds*] [volume=*volume-name*@*service-name*] *disk-name ldom* ldm remove-vdisk [-f] *disk-name ldom* ldm add-vdpcs *vdpcs-service-name ldom* ldm remove-vdpcs [-f] *vdpcs-service-name*

```
ldm add-vdpcc vdpcc-name vdpcs-service-name ldom
ldm remove-vdpcc [-f] vdpcc-name ldom
ldm add-vcc port-range=x-y vcc-name ldom
ldm set-vcc port-range=x-y vcc-name
ldm remove-vcc [-f] vcc-name
ldm set-vcons [port=[port-num]] [group=group] [service=vcc-server] ldom
ldm add-variable var-name=[value]... ldom
ldm set-variable var-name=[value]... ldom
ldm remove-variable var-name... ldom
ldm list-variable [var-name...] ldom
ldm start-domain (-a | -i file | ldom...)
ldm stop-domain [-f] (-a | ldom...)
ldm panic-domain ldom
ldm bind-domain (-i file | ldom)
ldm unbind-domain ldom
ldm list-bindings [-e] [-p] [ldom...]
ldm add-spconfig config-name
ldm add-spconfig -r autosave-name [new-config-name]
ldm set-spconfig config-name
ldm set-spconfig factory-default
ldm remove-spconfig [-r] config-name
ldm list-spconfig [-r [autosave-name]]
ldm list-constraints ([-x] | [-e] [-p]) [ldom...]
ldm list-devices [-a] [-p] [cpu] [crypto] [memory] [io]
ldm list-services [-e] [-p] [ldom...]
```
Description The ldm command is referred to as the Logical Domains Manager and is used to create and manage logical domains. There can be only one Logical Domains Manager per server. The Logical Domains Manager runs on the control domain, which is the initial domain created by the service processor. The control domain is named primary.

> A logical domain is a discrete logical grouping with its own operating system, resources, and identity within a single computer system. Each logical domain can be created, destroyed, reconfigured, and rebooted independently, without requiring a power cycle of the server. You can use logical domains to run a variety of applications in different domains and keep them independent for security purposes.

> All logical domains are the same and can be distinguished from one another based on the roles that you specify for them. The following are the roles that logical domains can perform:

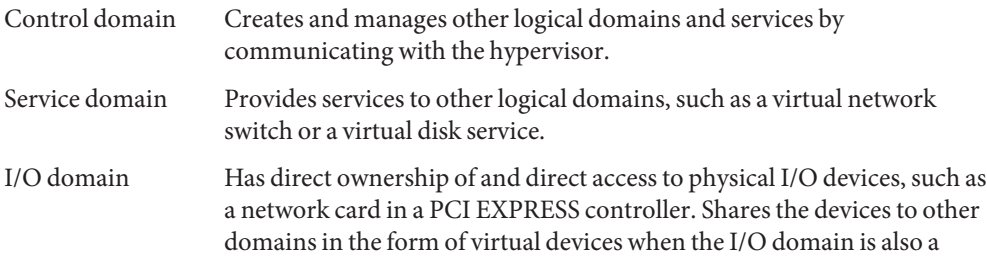

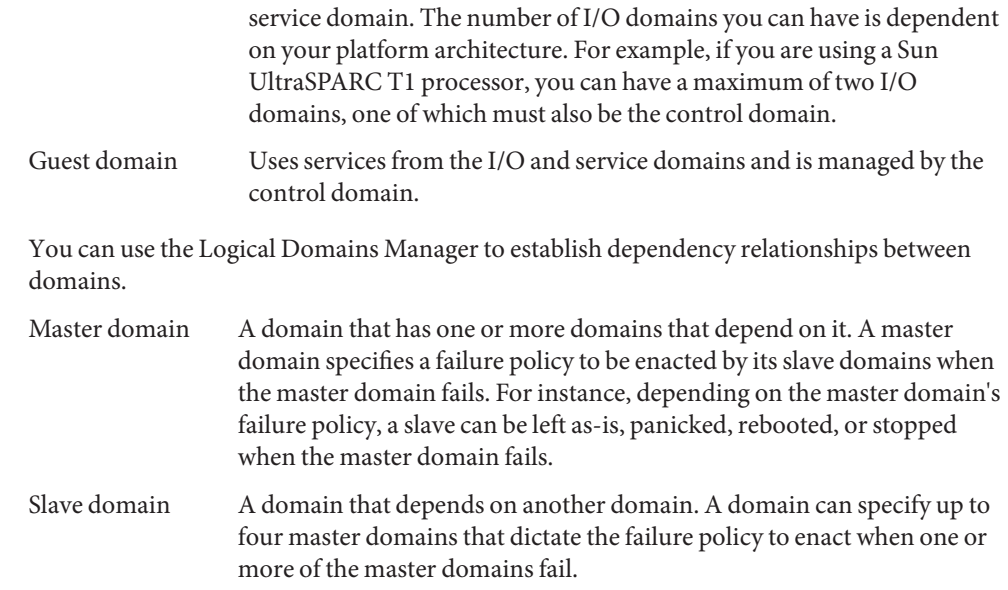

#### Subcommand Following are the supported subcommands along with a description and required authorization for each. For information about setting up authorization for user accounts, see ["Creating Authorization and Profiles and Assigning Roles for User Accounts" in](http://docs.sun.com/doc/820-7253/createauthorizationandprofilesandassignrolestouseraccounts?a=view) *Logical [Domains 1.2 Administration Guide](http://docs.sun.com/doc/820-7253/createauthorizationandprofilesandassignrolestouseraccounts?a=view)*. **Summaries**

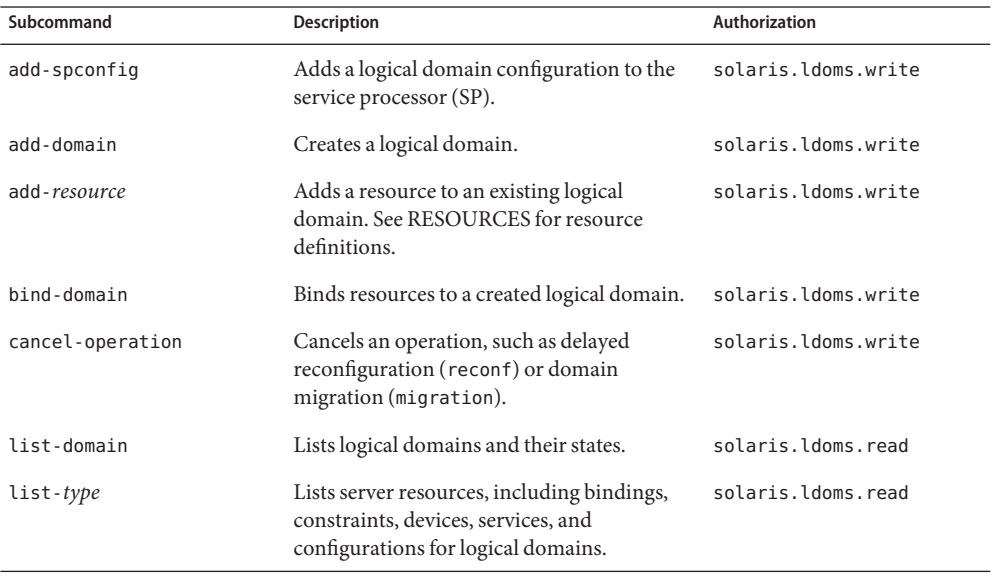

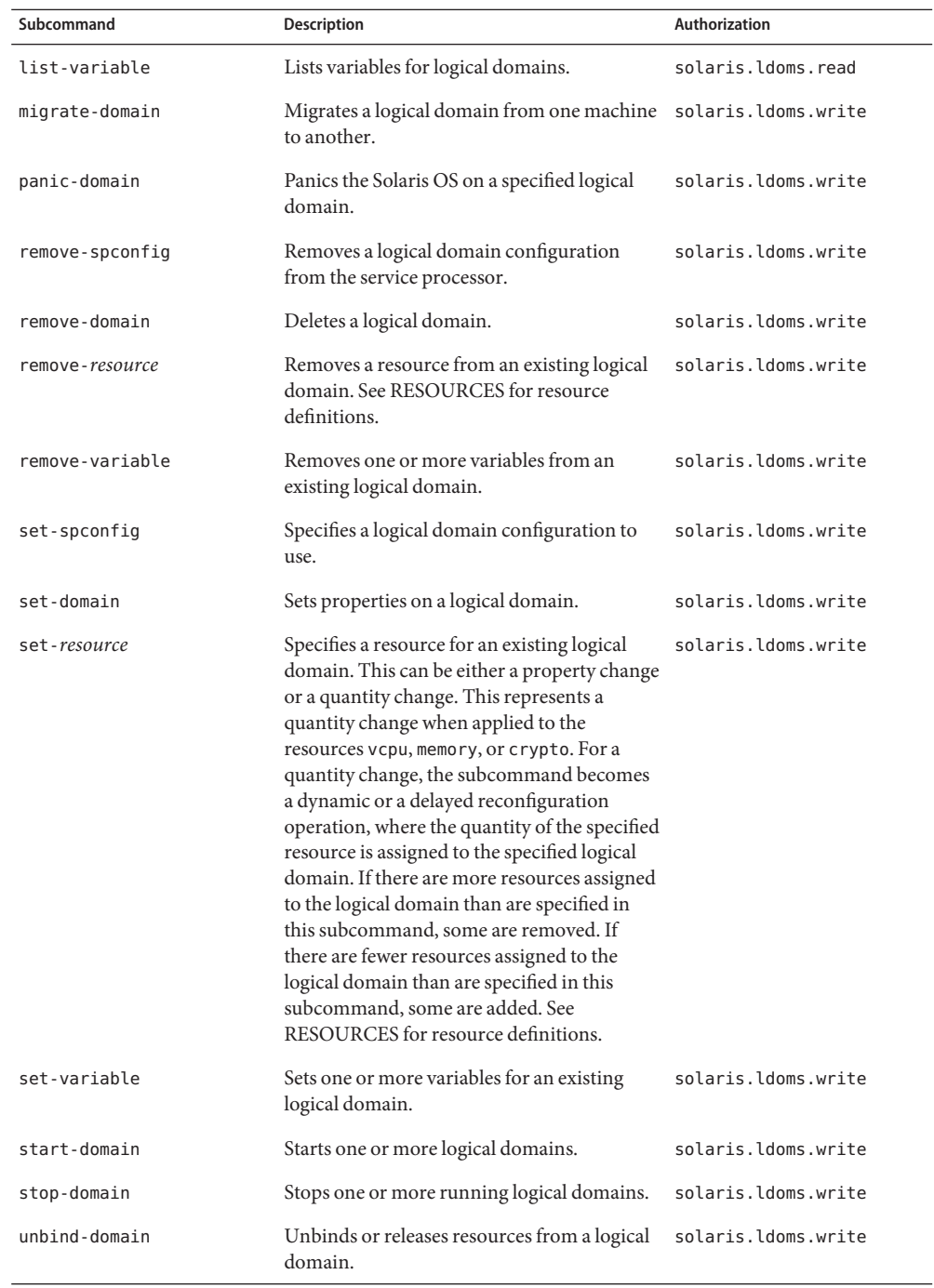

**Note –** Not all subcommands are supported on all resources types.

The following table shows the three kinds of aliases for ldm subcommands. Aliases

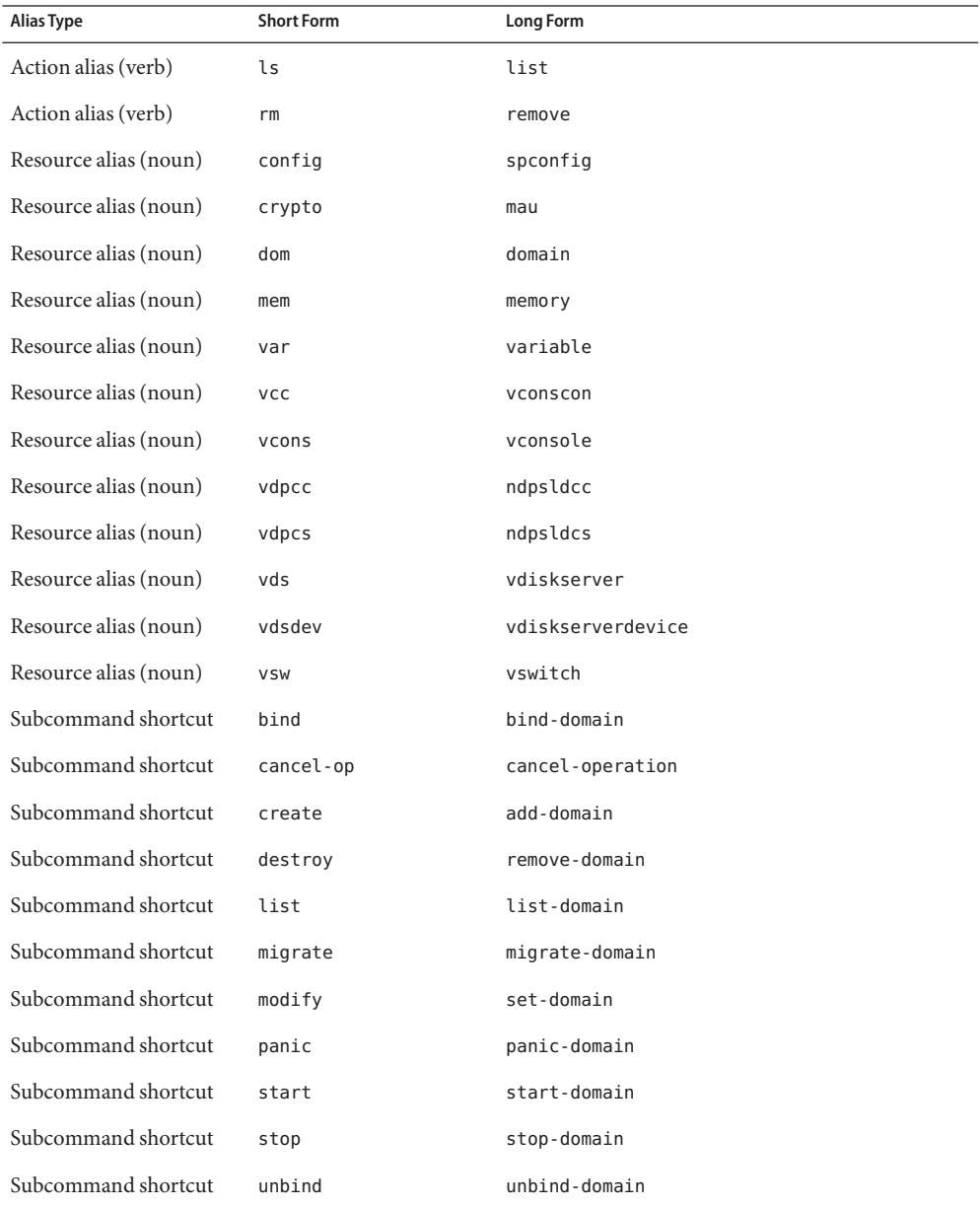

10 Logical Domains 1.2 Reference Manual • Last Revised June 2009

**Note –** In the syntax and examples in the remainder of this man page, the short forms of the action and resource aliases are used.

Resources The following resources are supported:

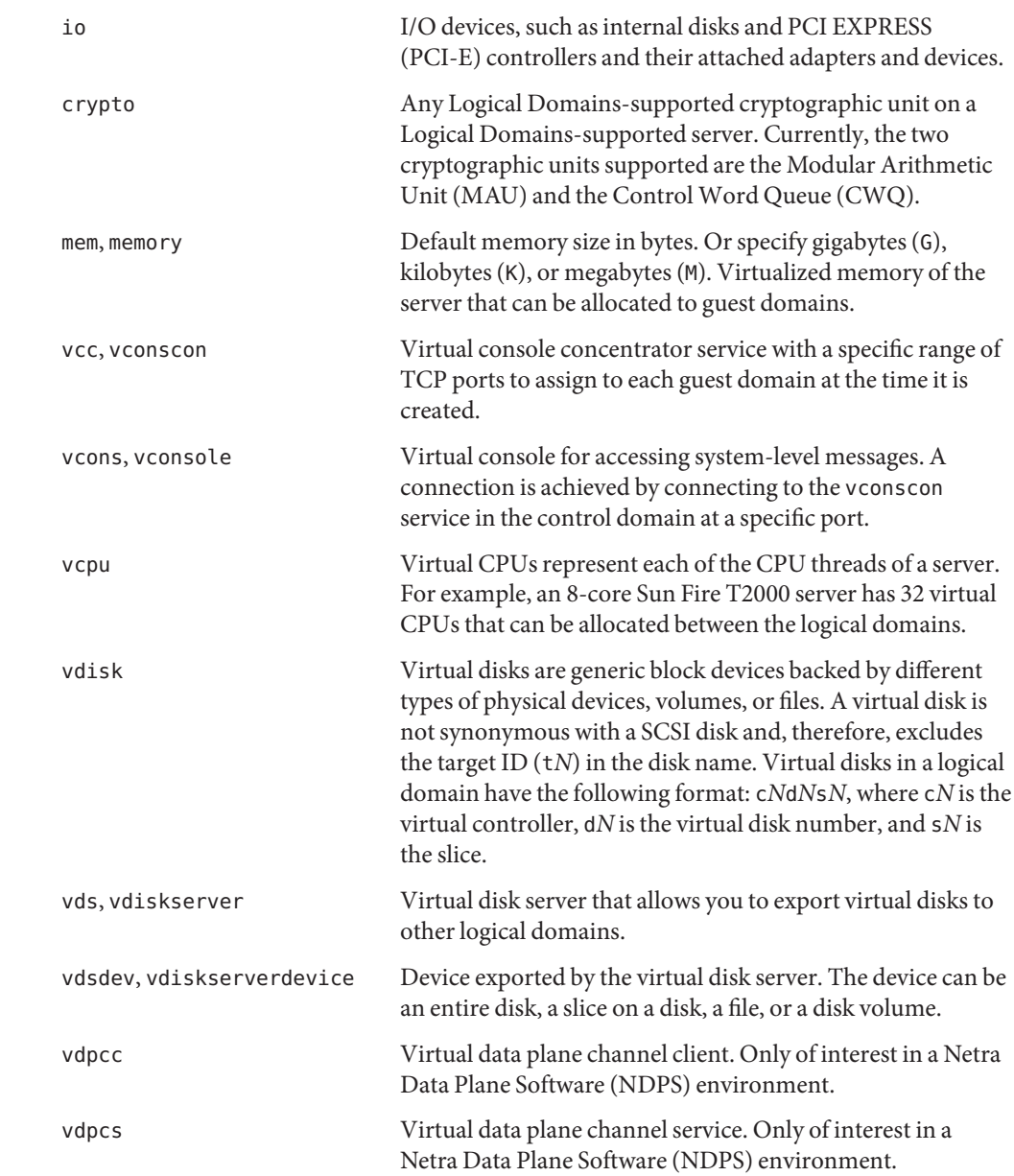

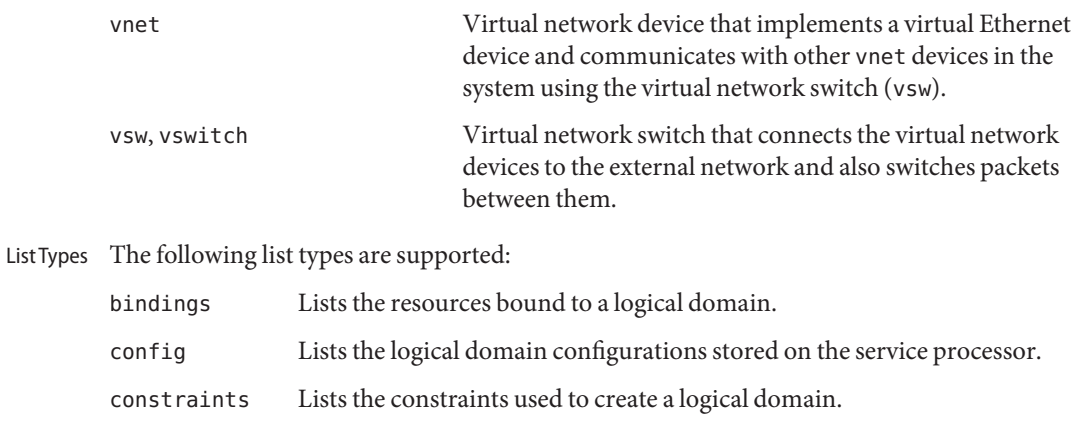

devices Lists all free devices for the server.

- services Lists all services exported by a logical domain.
- The following table describes the ldm command options. The short for of the option is Options followed by the long form, if applicable.

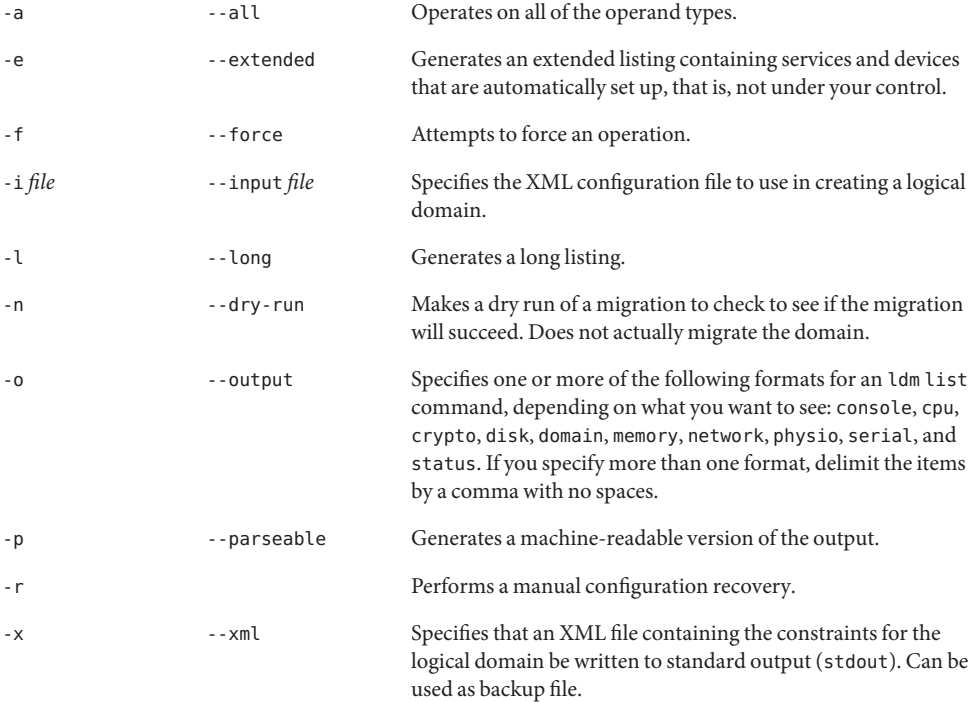

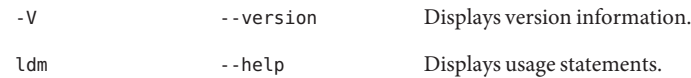

# Properties  $\;$  The following property types are supported:

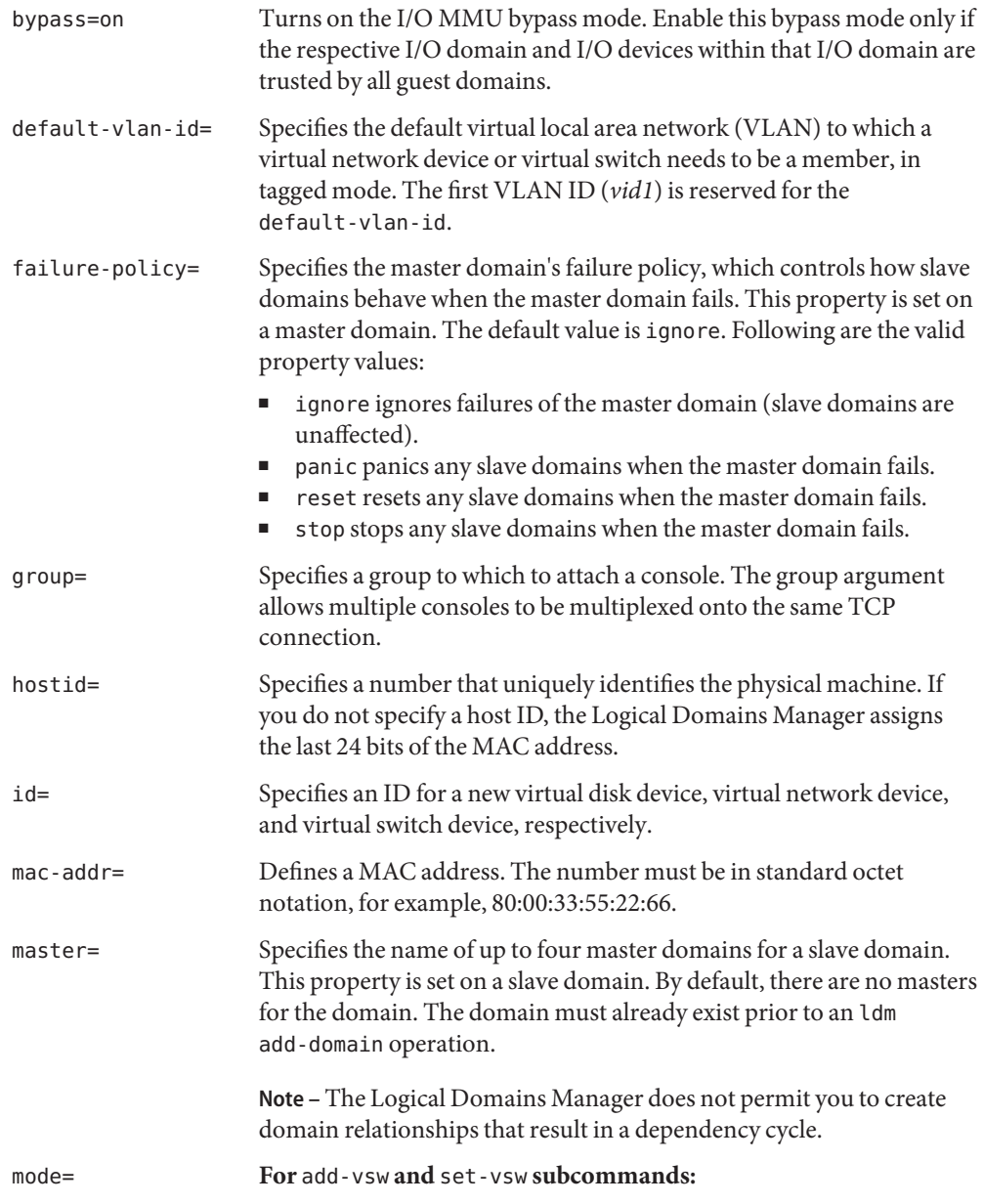

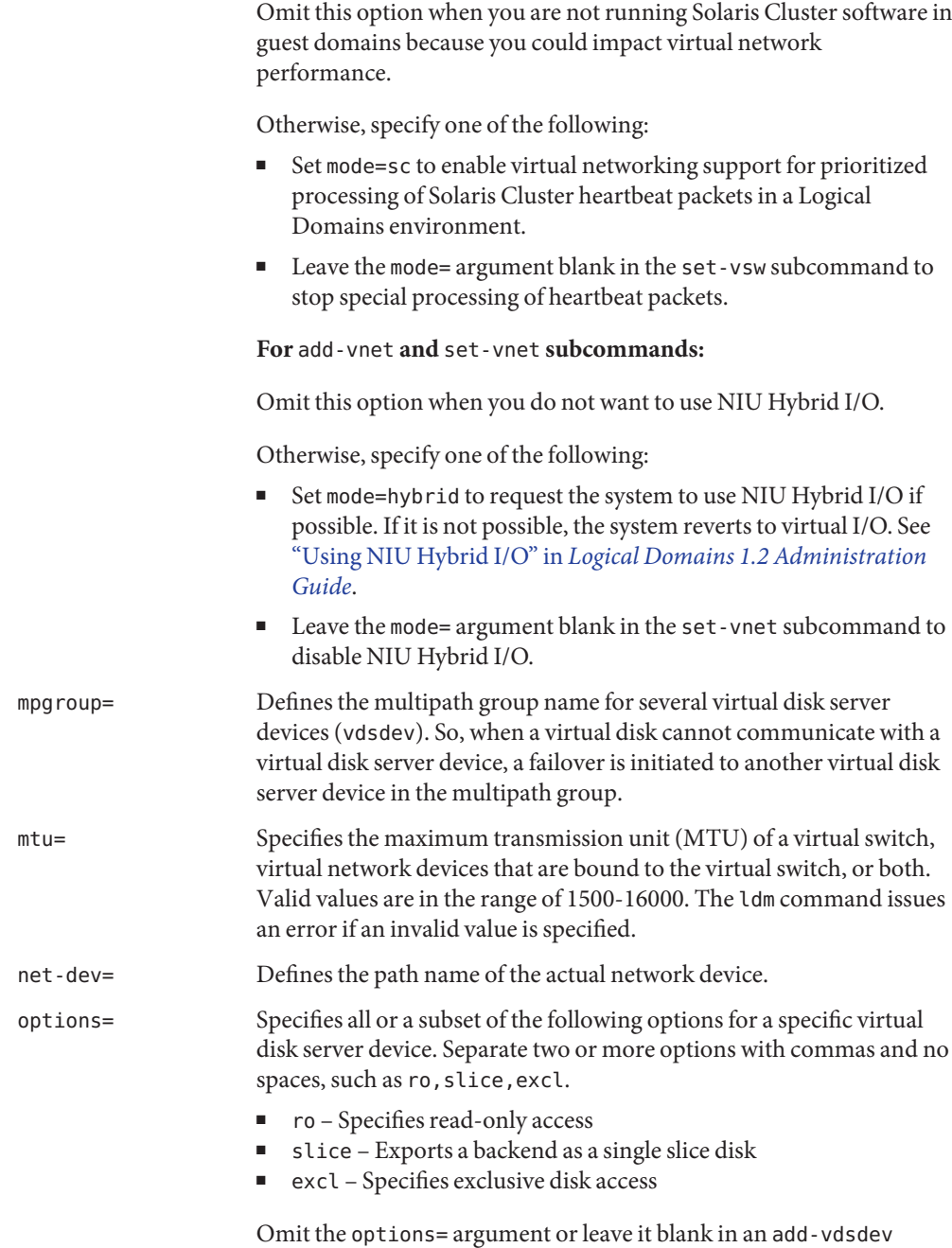

subcommand to have the default values of disk, not exclusive, and

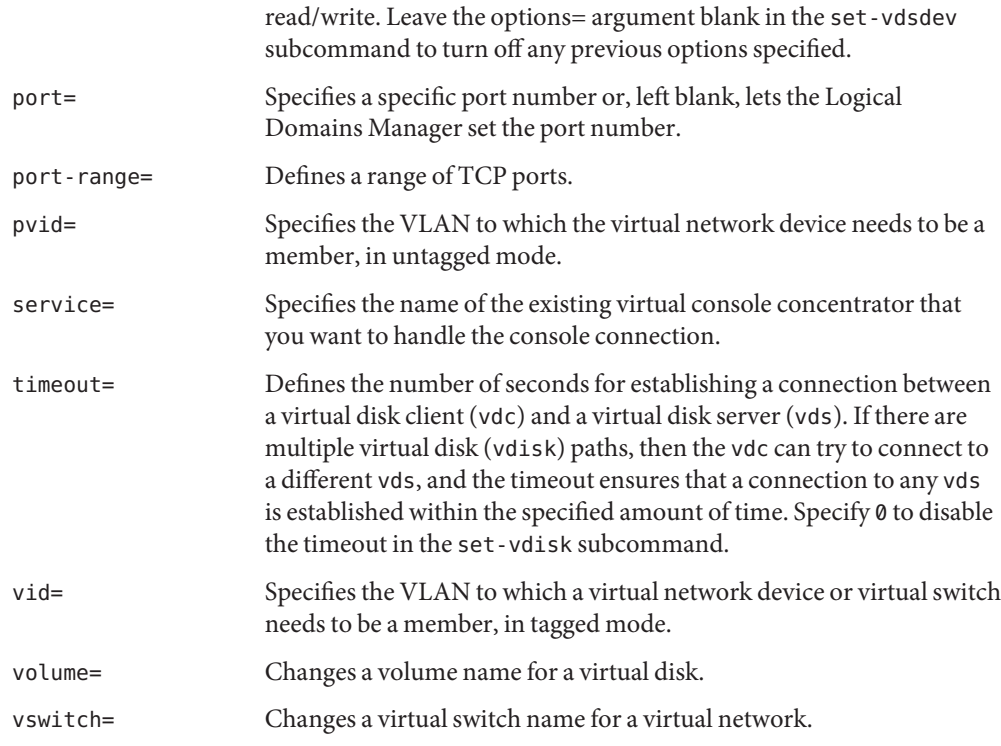

Flags in <code>list Following</code> are definitions of the flags in the <code>list</code> subcommand output:

Subcommand Output

- Placeholder
- c Control domain
- d Delayed reconfiguration
- e Error
- n Normal
- s Column 1 starting or stopping

Column 6 – source domain

t Column 2 – transition

Column 6 – target domain

v Virtual I/O service domain

The list flag values are position dependent. Following are the values that can appear in each of the five columns from left to right.

**TABLE 1** List Flag Positions

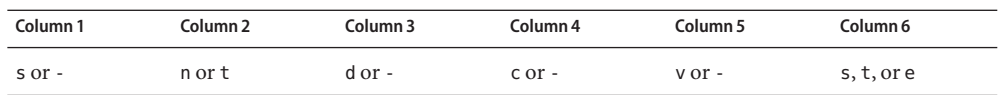

# **Usage**

**Subcommand** This section contains descriptions of every supported command-line interface (CLI) operation, that is, every subcommand and resource combination.

Add, Set, Remove, and Migrate Domains

# **Add Logical Domains**

This subcommand adds one or more logical domains by specifying one or more logical domain names or by using an XML configuration file. You can also specify property values to customize the domain, such as the MAC address, the host ID, a list of master domains, and a failure policy. If you do not specify these property values, the Logical Domains Manager automatically assigns default values.

```
ldm add-dom -i file
ldm add-dom [mac-addr=num] [hostid=num] [failure-policy=ignore|panic|reset|stop]
  [master=master-ldom1,...,master-ldom4] ldom
ldm add-dom ldom...
```
where:

- -i *file* specifies the XML configuration file to use in creating the logical domain.
- mac-addr= $num$  is the MAC address for this network device. The number must be in standard octet notation, for example, 80:00:33:55:22:66. If you specify a MAC address, you only can specify one logical domain.
- hostid=*num* is a number uniquely identifying the physical machine. If you do not specify a host ID, the Logical Domains Manager assigns the last 24 bits of the MAC address.
- failure-policy specifies the master domain's failure policy, which controls how slave domains behave when the master domain fails. This property is set on a master domain. The default value is ignore. Following are the valid property values:
	- ignore ignores failures of the master domain (slave domains are unaffected).
	- panic panics any slave domains when the master domain fails.
	- reset resets any slave domains when the master domain fails.
	- stop stops any slave domains when the master domain fails.
- master specifies the name of up to four master domains for a slave domain. This property is set on a slave domain. By default, there are no masters for the domain. The master domain must exist prior to an ldm add-domain operation.

**Note –** The Logical Domains Manager does not permit you to create domain relationships that result in a dependency cycle.

■ *ldom* specifies the logical domain to be added.

## **Set Options for Logical Domains**

This subcommand enables you to modify the failure-policy and master properties of each domain.

**Note –** If the slave domain is bound, all of its specified master domains must also be bound prior to invoking the ldm set-domain command.

```
ldm set-dom -i file
ldm set-dom [failure-policy=ignore|panic|reset|stop]
  [master=[master-ldom1,...,master-ldom4]] ldom
```
where:

- -i *file* specifies the XML configuration file to use in creating the logical domain.
- failure-policy specifies the master domain's failure policy, which controls how slave domains behave when the master domain fails. This property is set on a master domain. The default value is ignore. Following are the valid property values:
	- ignore ignores failures of the master domain (slave domains are unaffected).
	- panic panics any slave domains when the master domain fails.
	- reset resets any slave domains when the master domain fails.
	- stop stops any slave domains when the master domain fails.
- master specifies the name of up to four master domains for a slave domain. This property is set on a slave domain. By default, there are no masters for the domain. The master domain must already exist prior to this operation.

**Note –** The Logical Domains Manager does not permit you to create domain relationships that result in a dependency cycle.

*ldom* specifies the name of the logical domain for which you want to set options.

# **Remove Logical Domains**

This subcommand removes one or more logical domains.

```
ldm rm-dom -a
ldm rm-dom ldom...
```
where:

- -a deletes all logical domains except the control domain.
- *ldom* specifies the logical domain to be deleted.

In the event that the domain to be destroyed is specified as a master domain, references to this domain are removed from all slave domains.

# **Migrate Logical Domain**

This subcommand migrates a domain from one location to another.

**ldm migrate [-n]** *source-ldom* **[***user***@]***target-host***[:***target-ldom***]**

- -n performs a dry run on the migration to determine whether it will succeed. It does not actually migrate the domain.
- source-ldom is the logical domain that you want to migrate.
- user is the user name that is authorized to run the Logical Domains Manager on the target host. If no user name is specified, the name of the user running the command is used by default.
- *target-host* is the host where you want to place the *target-ldom*.
- *target-ldom* is the logical domain name to be used on the target machine. The default is to keep the domain name used on the source domain (*source-ldom*).

There are three types of reconfiguration operations: Reconfigure **Operations** 

- **Dynamic reconfiguration operations.** Dynamic reconfiguration (DR) is the ability to add, set, or remove resources to or from an active domain. The ability to perform dynamic reconfiguration of a particular resource type is dependent on having support in the particular version of the OS running in the logical domain. For the control domain, if a dynamic reconfiguration cannot be done, a delayed reconfiguration operation is done instead.
- **Delayed reconfiguration operations.** In contrast to dynamic reconfiguration operations that take place immediately, delayed reconfiguration operations take effect after the next reboot of the OS or stop and start of the logical domain if no OS is running. Delayed reconfiguration operations can only be performed on the control domain. Other domains must be stopped prior to modifying resources that cannot be dynamically configured.
- **Configuration mode.** The Logical Domains Manager runs in configuration mode when you are using a Sun UltraSPARC T1 processor, and the system is in the factory-default configuration. In this mode, no reconfiguration operations take effect until after the configuration is saved to the service processor by using the add-config subcommand and until that configuration is instantiated by rebooting the control domain.

See [Chapter 1, "Overview of the Logical Domains Software," in](http://docs.sun.com/doc/820-7253/ldomssoftwareoverview?a=view) *Logical Domains 1.2 [Administration Guide](http://docs.sun.com/doc/820-7253/ldomssoftwareoverview?a=view)* for more information about dynamic reconfiguration and delayed reconfiguration.

#### CPU Operations

# **Add Virtual CPUs**

This subcommand adds the specified number of virtual CPUs to the logical domain.

**ldm add-vcpu** *number ldom*

- *number* is the number of virtual CPUs to be added to the logical domain.
- *ldom* specifies the logical domain where the virtual CPUs are to be added.

# **Set Virtual CPUs**

This subcommand specifies the number of virtual CPUs to be set in a logical domain.

**ldm set-vcpu** *number ldom*

## where:

- *number* is the number of virtual CPUs to be set in a logical domain.
- *ldom* is the logical domain where the number of virtual CPUs are to be set.

# **Remove Virtual CPUs**

This subcommand removes the specified number of virtual CPUs in the logical domain.

**ldm rm-vcpu** *number ldom*

where:

- *number* is the number of virtual CPUs to be removed from the logical domain.
- *ldom* specifies the logical domain where the virtual CPUs are to be removed.

**Note –** Do not remove all the virtual CPUs on a core from a logical domain if the cryptographic unit in that core is allocated to that logical domain.

## Crypto Operations

# **Add Cryptographic Units**

This subcommand specifies the number of cryptographic units to be added to a logical domain. Currently, the Logical Domains-supported cryptographic units on Logical Domains-supported servers are the Modular Arithmetic Unit (MAU) and the Control Word Queue (CWQ).

## **ldm add-crypto** *number ldom*

where:

- *number* is the number of cryptographic units to be added to the logical domain.
- *ldom* specifies the logical domain where the cryptographic units are to be added.

# **Set Cryptographic Units**

This subcommand specifies the number of cryptographic units to be set in the logical domain.

**ldm set-crypto** *number ldom*

- *number* is the number of cryptographic units to be set in the logical domain.
- *ldom* specifies the logical domain where the number of cryptographic units are to be set.

### **Remove Cryptographic Units**

This subcommand removes the specified number of cryptographic units from a logical domain.

#### **ldm rm-crypto** *number ldom*

where:

- number is the number of cryptographic units to be removed from the logical domain.
- *ldom* specifies the logical domain where the cryptographic units are to be removed.

#### Memory Operations

#### **Add Memory**

This subcommand adds the specified quantity of memory to a logical domain.

**ldm add-mem** *size* **[***unit***]** *ldom*

where:

- size is the size of memory to be added to a logical domain.
- *unit* is the unit of measurement. The default is bytes. If you want a different unit of measurement, specify one of the following (the *unit* is not case-sensitive):
	- G is gigabytes
	- K is kilobytes
	- M is megabytes
- *ldom* specifies the logical domain where the memory is to be added.

#### **Set Memory**

This subcommand sets a specific quantity of memory in a logical domain.

**ldm set-mem** *size* **[***unit***]** *ldom*

- size is the size of memory to be set in the logical domain.
- *unit* is the unit of measurement. The default is bytes. If you want a different unit of measurement, specify one of the following (the *unit* is not case-sensitive):
	- G is gigabytes
	- K is kilobytes
	- M is megabytes

■ *ldom* specifies the logical domain where the memory is to be modified.

# **Remove Memory**

This subcommand removes the specified quantity of memory from a logical domain.

**ldm rm-mem** *size* **[***unit***]** *ldom*

where:

- *size* is the size of memory to be removed from the logical domain.
- *unit* is the unit of measurement. The default is bytes. If you want a different unit of measurement, specify one of the following (the *unit* is not case-sensitive):
	- G is gigabytes
	- K is kilobytes
	- M is megabytes
- *ldom* specifies the logical domain where memory is to be removed.

Cancel Operations This subcommand cancels either delayed reconfiguration (reconf) or domain migration (migration) operations for a logical domain.

> **ldm cancel-op migration** *ldom* **ldm cancel-op reconf** *ldom*

**Note –** The obsolete remove-reconf and cancel-reconf subcommands can be used as aliases for the cancel-op reconf subcommand.

Input/Output Devices

# **Add Input/Output Device**

The subcommand in this example adds a PCI bus to a specified logical domain.

**ldm add-io [bypass=on]** *bus ldom*

bypass=on turns on the I/O MMU bypass mode. Enable this bypass mode only if the respective I/O domain and I/O devices within that I/O domain are trusted by all guest domains.

**Caution –** By default, Logical Domains software controls PCI-E transactions so that a given I/O device or PCI-E option can only access the physical memory assigned within the I/O domain. Any attempt to access memory of another guest domain is prevented by the I/O MMU. This provides a higher level of security between the I/O domain and all other domains. However, in the rare case where a PCI-E or PCI-X option card does not load or operate with the I/O MMU bypass mode off, this option allows you to turn the I/O MMU bypass mode on. However, if you turn the bypass mode on, there is no longer a hardware-enforced protection of memory accesses from the I/O domain.

- *bus* is the requested PCI bus, for example, pci@780 or pci@7c0.
- *ldom* specifies the logical domain where the PCI bus is to be added.

## **Remove Input/Output Device**

The subcommand in this example removes a PCI bus from a specified logical domain.

**ldm rm-io** *bus ldom*

where:

- *bus* is the requested PCI bus, for example, pci@780 or pci@7c0.
- *ldom* specifies the logical domain where the PCI bus is to be removed.

Virtual Network Server

# **Add a Virtual Switch**

This subcommand adds a virtual switch to a specified logical domain.

**ldm add-vsw [default-vlan-id=***vlan-id***] [pvid=***port-vlan-id***] [vid=***vlan-id1,vlan-id2,...***] [mac-addr=***num***] [net-dev=***device***] [mode=sc] [mtu=***size***] [id=***switch-id***]** *vswitch-name ldom*

- default-vlan-id=vlan-id specifies the default VLAN to which a virtual switch and its associated virtual network devices belong to implicitly, in untagged mode. It serves as the default port VLAN ID (*pvid*) of the virtual switch and virtual network devices. Without this option, the default value of this property is 1. Normally, you would not need to use this option. It is provided only as a way to change the default value of 1.
- pvid=*port-vlan-id* specifies the VLAN to which the virtual network device needs to be a member, in untagged mode. This property also applies to the set-vsw subcommand. See ["Using VLAN Tagging With Logical Domains Software" in](http://docs.sun.com/doc/820-7253/usingvlantaggingwithldoms?a=view) *Logical Domains 1.2 [Administration Guide](http://docs.sun.com/doc/820-7253/usingvlantaggingwithldoms?a=view)*.
- vid=*vlan-id* specifies one or more VLANs to which a virtual network device or virtual switch needs to be a member, in tagged mode. This property also applies to the set-vsw subcommand. See ["Using VLAN Tagging With Logical Domains Software" in](http://docs.sun.com/doc/820-7253/usingvlantaggingwithldoms?a=view) *Logical [Domains 1.2 Administration Guide](http://docs.sun.com/doc/820-7253/usingvlantaggingwithldoms?a=view)* for more information.
- mac-addr=num is the MAC address to be used by this switch. The number must be in standard octet notation, for example, 80:00:33:55:22:66. If you do not specify a MAC address, the switch is automatically assigned an address from the range of public MAC addresses allocated to the Logical Domains Manager.
- net-dev=*device* is the path to the network device over which this switch operates.
- mode=sc enables virtual networking support for prioritized processing of Solaris Cluster heartbeat packets in a Logical Domains environment. Applications like Solaris Cluster need to ensure that high priority heartbeat packets are not dropped by congested virtual network and switch devices. This option prioritizes Solaris Cluster heartbeat frames and ensures that they are transferred in a reliable manner.

You must set this option when running Solaris Cluster in a Logical Domains environment and using guest domains as Solaris Cluster nodes. Do *not*set this option when you are not running Solaris Cluster software in guest domains because you could impact virtual network performance.

- mtu=size specifies the maximum transmission unit (MTU) of a virtual switch device. Valid values are in the range of 1500-16000.
- **id**=*switch-id* is the ID of a new virtual switch device. By default, ID values are generated automatically, so set this property if you need to match an existing device name in the OS.
- *vswitch-name* is the unique name of the switch that is to be exported as a service. Clients (network) can attach to this service.
- *ldom* specifies the logical domain in which to add a virtual switch.

# **Set Options for a Virtual Switch**

This subcommand modifies the properties of a virtual switch that has already been added.

**ldm set-vsw [pvid=***port-vlan-id***] [vid=***vlan-id1,vlan-id2,...***] [mac-addr=***num***] [net-dev=***device***] [mode=[sc]] [mtu=***size***]** *vswitch-name*

- pvid=*port-vlan-id* specifies the VLAN to which the virtual network device needs to be a member, in untagged mode. See ["Using VLAN Tagging With Logical Domains Software"](http://docs.sun.com/doc/820-7253/usingvlantaggingwithldoms?a=view) in *[Logical Domains 1.2 Administration Guide](http://docs.sun.com/doc/820-7253/usingvlantaggingwithldoms?a=view)*.
- vid=*vlan-id* specifies one or more VLANs to which a virtual network device or virtual switch needs to be a member, in tagged mode. See ["Using VLAN Tagging With Logical](http://docs.sun.com/doc/820-7253/usingvlantaggingwithldoms?a=view) Domains Software" in *[Logical Domains 1.2 Administration Guide](http://docs.sun.com/doc/820-7253/usingvlantaggingwithldoms?a=view)*.
- mac-addr=*num* is the MAC address used by the switch. The number must be in standard octet notation, for example, 80:00:33:55:22:66.
- net-dev=*device* is the path to the network device over which this switch operates.
- mode=sc enables virtual networking support for prioritized processing of Solaris Cluster heartbeat packets in a Logical Domains environment. Applications like Solaris Cluster need to ensure that high priority heartbeat packets are not dropped by congested virtual network and switch devices. This option prioritizes Solaris Cluster heartbeat frames and ensures that they are transferred in a reliable manner.

mode= (left blank) stops special processing of heartbeat packets.

You must set this option when running Solaris Cluster in a Logical Domains environment and using guest domains as Solaris Cluster nodes. Do *not*set this option when you are not running Solaris Cluster software in guest domains because you could impact virtual network performance.

- mtu=*size* specifies the maximum transmission unit (MTU) of a virtual switch device. Valid values are in the range of 1500-16000.
- *vswitch-name* is the unique name of the switch that is to exported as a service. Clients (network) can be attached to this service.

## **Remove a Virtual Switch**

This subcommand removes a virtual switch.

**ldm rm-vsw [-f]** *vswitch-name*

where:

- -f attempts to force the removal of a virtual switch. The removal might fail.
- *vswitch-name* is the name of the switch that is to be removed as a service.

```
Virtual Network –
```
# Client

# **Add a Virtual Network Device**

This subcommand adds a virtual network device to the specified logical domain.

**ldm add-vnet [mac-addr=***num***] [mode=hybrid] [pvid=***port-vlan-id***] [vid=***vlan-id1,vlan-id2,...***] [id=***network-id***] [mtu=***size***]** *if-name vswitch-name ldom*

- mac-addr=*num* is the MAC address for this network device. The number must be in standard octet notation, for example, 80:00:33:55:22:66.
- mode=hybrid requests the system to use NIU Hybrid I/O on this vnet if possible. If it is not possible, the system reverts to virtual I/O. This hybrid mode is considered a delayed reconfiguration if set on an active vnet on a control domain. See ["Using NIU Hybrid I/O"](http://docs.sun.com/doc/820-7253/usingniuhybridio?a=view) in *[Logical Domains 1.2 Administration Guide](http://docs.sun.com/doc/820-7253/usingniuhybridio?a=view)*.
- pvid=*port-vlan-id* specifies the VLAN to which the virtual network device needs to be a member, in untagged mode. See ["Using VLAN Tagging With Logical Domains Software"](http://docs.sun.com/doc/820-7253/usingvlantaggingwithldoms?a=view) in *[Logical Domains 1.2 Administration Guide](http://docs.sun.com/doc/820-7253/usingvlantaggingwithldoms?a=view)*.
- vid=*vlan-id* specifies one or more VLANs to which a virtual network device needs to be a member, in tagged mode. See ["Using VLAN Tagging With Logical Domains Software" in](http://docs.sun.com/doc/820-7253/usingvlantaggingwithldoms?a=view) *[Logical Domains 1.2 Administration Guide](http://docs.sun.com/doc/820-7253/usingvlantaggingwithldoms?a=view)*.
- mtu=*size* specifies the maximum transmission unit (MTU) of a virtual network device. Valid values are in the range of 1500-16000.
- **id=***network-id* is the ID of a new virtual network device. By default, ID values are generated automatically, so set this property if you need to match an existing device name in the OS.
- *if-name* is a unique interface name to the logical domain, which is assigned to this virtual network device instance for reference on subsequent set-vnet or rm-vnet subcommands.
- *vswitch-name* is the name of an existing network service (virtual switch) to which to connect.
- *ldom* specifies the logical domain to which to add the virtual network device.

# **Set Options for a Virtual Network Device**

This subcommand sets options for a virtual network device in the specified logical domain.

```
ldm set-vnet [mac-addr=num] [vswitch=vswitch-name] [mode=[hybrid]] [pvid=port-vlan-id]
  [vid=vlan-id1,vlan-id2,...] [mtu=size] if-name ldom
```
where:

- mac-addr=*num* is the MAC address for this network device. The number must be in standard octet notation, for example, 80:00:33:55:22:66.
- vswitch=vswitch-name is the name of an existing network service (virtual switch) to which to connect.
- mode=hybrid enables NIU Hybrid I/O operations on this vnet. This option is considered a delayed reconfiguration if set on an active vnet on a control domain. Leave the mode= argument blank to disable NIU Hybrid I/O.
- pvid=*port-vlan-id* specifies the VLAN to which the virtual network device needs to be a member, in untagged mode. See ["Using VLAN Tagging With Logical Domains Software"](http://docs.sun.com/doc/820-7253/usingvlantaggingwithldoms?a=view) in *[Logical Domains 1.2 Administration Guide](http://docs.sun.com/doc/820-7253/usingvlantaggingwithldoms?a=view)*.
- vid=vlan-id specifies one or more VLANs to which a virtual network device needs to be a member, in tagged mode. See ["Using VLAN Tagging With Logical Domains Software" in](http://docs.sun.com/doc/820-7253/usingvlantaggingwithldoms?a=view) *[Logical Domains 1.2 Administration Guide](http://docs.sun.com/doc/820-7253/usingvlantaggingwithldoms?a=view)*.
- mtu=*size* specifies the maximum transmission unit (MTU) of a virtual network device. Valid values are in the range of 1500-16000.
- *if-name* is the unique interface name assigned to the virtual network device that you want to set.
- *ldom* specifies the logical domain in which to modify the virtual network device.

# **Remove a Virtual Network Device**

This subcommand removes a virtual network device from the specified logical domain.

**ldm rm-vnet [-f]** *if-name ldom*

where:

- -f attempts to force the removal of a virtual network device from a logical domain. The removal might fail.
- *if-name* is the unique interface name assigned to the virtual network device that you want to remove.
- *ldom* specifies the logical domain from which to remove the virtual network device.

#### Virtual Disk – Service

#### **Add a Virtual Disk Server**

This subcommand adds a virtual disk server to the specified logical domain.

**ldm add-vds** *service-name ldom*

where:

- *service-name* is the service name for this instance of the virtual disk server. The *service-name* must be unique among all virtual disk server instances on the server.
- *ldom* specifies the logical domain in which to add the virtual disk server.

## **Remove a Virtual Disk Server**

This subcommand removes a virtual disk server.

**ldm rm-vds [-f]** *service-name*

where:

- -f attempts to force the removal of a virtual disk server. The removal might fail.
- service-name is the unique service name for this instance of the virtual disk server.

**Caution –** The -f option attempts to unbind all clients before removal, which might cause loss of disk data if writes are in progress.

# **Add a Device to a Virtual Disk Server**

This subcommand adds a device to a virtual disk server. The device can be an entire disk, a slice on a disk, a file, or a disk volume. See [Chapter 6, "Using Virtual Disks," in](http://docs.sun.com/doc/820-7253/usingvirtualdiskswithldoms?a=view) *Logical [Domains 1.2 Administration Guide](http://docs.sun.com/doc/820-7253/usingvirtualdiskswithldoms?a=view)*.

**ldm add-vdsdev [-f] [options={ro,slice,excl}] [mpgroup=***mpgroup***]** *backend volume-name***@***service-name*

- -f attempts to force the creation of an additional virtual disk server when specifying a block device path that is already part of another virtual disk server. If specified, the -f option must be the first in the argument list.
- options= are as follows:
	- ro Specifies read-only access
	- slice Exports a backend as a single slice disk
	- excl Specifies exclusive disk access

Omit the options= argument to have the default values of disk, not exclusive, and read/write. If you add the options= argument, you must specify one or more of the options for a specific virtual disk server device. Separate two or more options with commas and no spaces, such as ro, slice, excl.

- mpgroup=*mpgroup* is the disk multipath group name used for virtual disk failover support. You can assign the virtual disk several redundant paths in case the link to the virtual disk server device currently in use fails. To do this, you would group multiple virtual disk server devices (vdsdev) into one multipath group (mpgroup), all having the same mpgroup name. When a virtual disk is bound to any virtual disk server device in a multipath group, the virtual disk is bound to all the virtual disk server devices that belong to the mpgroup.
- backend is the location where data of a virtual disk are stored. The backend can be a disk, a disk slice, a file, a volume (including ZFS, SVM, or VxVM), or any disk pseudo device. The disk label can be SMI VTOC, EFI, or no label at all. A backend appears in a guest domain either as a full disk or as single slice disk, depending on whether the slice option is set when the backend is exported from the service domain. When adding a device, the *volume-name* must be paired with the *backend*.
- *volume-name* is a unique name that you must specify for the device being added to the virtual disk server. The *volume-name* must be unique for this virtual disk server instance because this name is exported by this virtual disk server to the clients for adding. When adding a device, the *volume-name* must be paired with the *backend*.
- service-name is the name of the virtual disk server to which to add this device.

# **Set Options for a Virtual Disk Server Device**

This subcommand sets options for a virtual disk server. See the *[Logical Domains 1.2](http://docs.sun.com/doc/820-7253) [Administration Guide](http://docs.sun.com/doc/820-7253)*.

```
ldm set-vdsdev [-f] options=[{ro,slice,excl}] [mpgroup=mpgroup]
  volume-name@service-name
```
- F removes the read-only restriction when multiple volumes in the same logical domain are sharing an identical block device path in read-only mode (option=ro). If specified, the -f option must be the first in the argument list.
- options= are as follows:
	- ro Specifies read-only access
	- slice Exports a backend as a single slice disk
	- excl Specifies exclusive disk access
	- Leave the options= argument blank to turn off any previous options specified. You can specify all or a subset of the options for a specific virtual disk server device. Separate two or more options with commas and no spaces, such as ro, slice, excl.
- mpgroup=*mpgroup* is the disk multipath group name used for virtual disk failover support. You can assign the virtual disk several redundant paths in case the link to the virtual disk server device currently in use fails. To do this, you would group multiple virtual disk server devices (vdsdev) into one multipath group (mpgroup), all having the same mpgroup name. When a virtual disk is bound to any virtual disk server device in a multipath group, the virtual disk is bound to all the virtual disk server devices that belong to the mpgroup.
- *volume-name* is the name of an existing volume exported by the service named by *service-name*.
- service-name is the name of the virtual disk server being modified.

## **Remove a Device From a Virtual Disk Server**

This subcommand removes a device from a virtual disk server.

**ldm rm-vdsdev [-f]** *volume-name***@***service-name*

where:

- -f attempts to force the removal of the virtual disk server device. The removal might fail.
- *volume-name* is the unique name for the device being removed from the virtual disk server.
- service-name is the name of the virtual disk server from which to remove this device.

**Caution –** Without the -f option, the rm-vdsdev subcommand does not allow a virtual disk server device to be removed if the device is busy. Using the -f option can cause data loss for open files.

Virtual Disk – Client

# **Add a Virtual Disk**

This subcommand adds a virtual disk to the specified logical domain. An optional timeout property allows you to specify a timeout for a virtual disk if it cannot establish a connection with the virtual disk server.

**ldm add-vdisk [timeout=***seconds***] [id=***disk-id***]** *disk-name volume-name***@***service-name ldom*

where:

■ timeout=*seconds* is the number of seconds for establishing a connection between a virtual disk client (vdc) and a virtual disk server (vds). If there are multiple virtual disk (vdisk) paths, then the vdc can try to connect to a different vds, and the timeout ensures that a connection to any vds is established within the specified amount of time.

Omit the timeout= argument or set timeout=0 to have the virtual disk wait indefinitely.

- id=*disk-id* is the ID of a new virtual disk device. By default, ID values are generated automatically, so set this property if you need to match an existing device name in the OS.
- disk-name is the name of the virtual disk.
- *volume-name* is the name of the existing virtual disk server device to which to connect.
- service-name is the name of the existing virtual disk server to which to connect.
- *ldom* specifies the logical domain in which to add the virtual disk.

# **Set Options for a Virtual Disk**

This subcommand sets options for a virtual disk in the specified logical domain. An optional timeout property allows you to specify a timeout for a virtual disk if it cannot establish a connection with the virtual disk server.

**ldm set-vdisk [timeout=***seconds***] [volume=***volume-name***@***service-name***]** *disk-name ldom*

where:

■ timeout=*seconds* is the number of seconds for establishing a connection between a virtual disk client (vdc) and a virtual disk server (vds). If there are multiple virtual disk (vdisk) paths, then the vdc can try to connect to a different vds, and the timeout ensures that a connection to any vds is established within the specified amount of time.

Set timeout=0 to disable the timeout.

Do not specify a timeout= argument to have the virtual disk wait indefinitely.

- volume=*volume-name* is the name of the virtual disk server device to which to connect. *service-name* is the name of the virtual disk server to which to connect.
- disk-name is the name of the existing virtual disk.
- *ldom* specifies the existing logical domain where the virtual disk was previously added.

# **Remove a Virtual Disk**

This subcommand removes a virtual disk from the specified logical domain.

**ldm rm-vdisk [-f]** *disk-name ldom*

- -f attempts to force the removal of the virtual disk. The removal might fail.
- *disk-name* is the name of the virtual disk to be removed.
- *ldom* specifies the logical domain from which to remove the virtual disk.

Virtual Data Plane Channel – Service

## **Add a Virtual Data Plane Channel Service**

This subcommand adds a virtual data plane channel service to the specified logical domain. This subcommand should only be used in a Netra Data Plane Software (NDPS) environment.

**ldm add-vdpcs** *vdpcs-service-name ldom*

where:

- *vdpcs-service-name* is the name of the virtual data plane channel service that is to be added.
- *ldom* specifies the logical domain to which to add the virtual data plane channel service.

## **Remove a Virtual Data Plane Channel Service**

This subcommand removes a virtual data plane channel service. This subcommand should only be used in a Netra Data Plane Software (NDPS) environment.

```
ldm rm-vdpcs [-f] vdpcs-service-name
```
where:

- f attempts to force the removal of the virtual data plane channel service. The removal might fail.
- *vdpcs-service-name* is the name of the virtual data plane channel service that is to be removed.

Virtual Data Plane Channel – Client

# **Add a Virtual Data Plane Channel Client**

This subcommand adds a virtual data plane channel client to the specified logical domain. This subcommand should only be used in a Netra Data Plane Software (NDPS) environment.

**ldm add-vdpcc** *vdpcc-name vdpcs-service-name ldom*

where:

- *vdpcc-name* is the unique name of the virtual data plane channel service client.
- *vdpcs-service-name* is the name of the virtual data plane channel service to which to connect this client.
- *ldom* specifies the logical domain to which to add the virtual data plane channel client.

## **Remove a Virtual Data Plane Channel Client**

This subcommand removes a virtual data plane channel client from the specified logical domain. This subcommand should only be used in a Netra Data Plane Software (NDPS) environment.

**ldm rm-vdpcc [-f]** *vdpcc-name ldom*

where:

- -f attempts to force the removal of the virtual data plane channel client. The removal might fail.
- *vdpcc-name* is the unique name assigned to the virtual data plane channel client that is to be removed.
- *ldom* specifies the logical domain from which to remove the virtual data plane channel client.

Virtual Console

# **Add a Virtual Console Concentrator**

This subcommand adds a virtual console concentrator to the specified logical domain.

```
ldm add-vcc port-range=x-y vcc-name ldom
```
where:

- $\blacksquare$  port-range=*x*-*y* is the range of TCP ports to be used by the virtual console concentrator for console connections.
- vcc-name is the name of the virtual console concentrator that is to be added.
- *ldom* specifies the logical domain to which to add the virtual console concentrator.

# **Set Options for a Virtual Console Concentrator**

This subcommand sets options for a specific virtual console concentrator.

**ldm set-vcc port-range=***x***-***y vcc-name*

where:

- $\blacksquare$  port-range= $x-y$  is the range of TCP ports to be used by the virtual console concentrator for console connections. Any modified port range must encompass all the ports assigned to clients of the concentrator.
- *vcc-name* is the name of the virtual console concentrator that is to be set.

# **Remove a Virtual Console Concentrator**

This subcommand removes a virtual console concentrator from the specified logical domain.

**ldm rm-vcc [-f]** *vcc-name*

- -f attempts to force the removal of the virtual console concentrator. The removal might fail.
- *vcc-name* is the name of the virtual console concentrator that is to be removed.

**Caution –** The -f option attempts to unbind all clients before removal, which might cause loss of data if writes are in progress.

#### **Set Options for a Virtual Console**

This subcommand sets a specific port number and group in the specified logical domain. You can also set the attached console's service. This subcommand can be used only when a domain is inactive.

**ldm set-vcons [port=[***port-num***]] [group=***group***] [service=***vcc-server***]** *ldom*

where:

- port=*port-num* is the specific port to use for this console. Leave the *port-num* blank to have the Logical Domains Manager automatically assign the port number.
- group=*group* is the new group to which to attach this console. The group argument allows multiple consoles to be multiplexed onto the same TCP connection. Refer to the Solaris OS [vntsd](http://docs.sun.com/doc/816-5166/vntsd-1m?a=view)(1M) man page for more information about this concept. When a group is specified, a service must also be specified.
- service=*vcc-server* is the name for the existing virtual console concentrator that should handle the console connection. A service must be specified when a group is specified.
- *ldom* specifies the logical domain in which to set the virtual console concentrator.

#### Variables

#### **Add Variable**

This subcommand adds one or more variables for a logical domain.

```
ldm add-var var-name=[value]... ldom
```
where:

- *var-name*=*value* is the name-value pair of a variable to add. The value is optional.
- *ldom* specifies the logical domain in which to add the variable.

#### **Set Variable**

This subcommand sets variables for a logical domain.

```
ldm set-var var-name=[value]... ldom
```
- *var-name*=*value* is the name-value pair of a variable to set. The value is optional.
- *ldom* specifies the logical domain in which to set the variable.

**Note –** Leaving *value* blank, sets *var-name* to no value.

# **Remove Variable**

This subcommand removes a variable for a logical domain.

**ldm rm-var** *var-name... ldom*

where:

- *var-name* is the name of a variable to remove.
- *ldom* specifies the logical domain from which to remove the variable.

## Other Operations

# **Start Logical Domains**

This subcommand starts one or more logical domains.

```
ldm start -a
ldm start -i file
ldm start ldom...
```
where:

- -a starts all bound logical domains.
- -i *file* specifies an XML configuration file to use in starting the logical domain.
- *ldom* specifies one or more logical domains to start.

# **Stop Logical Domains**

This subcommand stops one or more running logical domains. The subcommand sends a shutdown(1M) request to the logical domain if the Solaris OS is booted.

```
ldm stop [-f] -a
ldm stop [-f] ldom...
```
where:

- F attempts to force a running logical domain to stop. Use only if the domain cannot be stopped by any other means.
- -a stops all running logical domains except the control domain.
- *ldom* specifies one or more running logical domains to stop.

# **Panic Solaris OS**

This subcommand panics the Solaris OS on a specified logical domain, which provides a back trace and crash dump if you configure the Solaris OS to do that. The dumpadm(1M) command provides the means to configure the crash dump.

**ldm panic** *ldom*

*ldom* specifies the logical domain to panic.

#### **Provide Help Information**

This subcommand provides usage for all subcommands or the subcommand that you specify. You can also use the ldm command alone to provide usage for all subcommands.

```
ldm --help [subcommand]
```
*subcommand* specifies the ldm subcommand about which you want usage information.

#### **Provide Version Information**

This subcommand provides version information.

```
ldm --version
ldm -V
```
#### **Bind Resources to a Logical Domain**

This subcommand binds, or attaches, configured resources to a logical domain.

**ldm bind-dom -i** *file* **ldm bind-dom** *ldom*

where:

- -i *file* specifies an XML configuration file to use in binding the logical domain.
- *ldom* specifies the logical domain to which to bind resources.

#### **Unbind Resources From a Logical Domain**

This subcommand releases resources bound to configured logical domains.

**ldm unbind-dom** *ldom*

*ldom* specifies the logical domain from which to unbind resources.

#### Configure Operations

## **Add Logical Domain Configuration**

This subcommand adds a logical domain configuration, either based on the currently active configuration or on a previously autosaved configuration. The configuration is stored on the service processor (SP).

**ldm add-config** *config-name* **ldm add-config -r** *autosave-name* **[***new-config-name***]**

- *config-name* is the name of the logical domain configuration to add.
- -r *autosave-name* applies the autosave configuration data to one of the following:
	- Configuration on the SP that has the same name
	- Newly created configuration, *new-config-name*, which does not exist on the SP

If the target configuration does not exist on the SP, a configuration of that name is created and saved to the SP based on the contents of the corresponding autosave configuration. After the autosave configuration data is applied, those autosave files are deleted from the control domain. If *autosave-name* does not represent the currently selected configuration, or if *new-config-name* is specified, the state of the current configuration on the SP and any autosave files for it on the control domain are unaffected.

To recover an autosave configuration that is known to be corrupted, you must specify -r *new-config-name*. You are not permitted to overwrite an existing configuration with one that is known to be corrupted.

■ *new-config-name* is the name of the logical domain configuration to add.

# **Set Logical Domain Configuration**

This subcommand enables you to specify a logical domain configuration to use. The configuration is stored on the SP.

## **ldm set-config** *config-name*

*config-name* is the name of the logical domain configuration to use.

The default configuration name is factory-default. To specify the default configuration, use the following:

## **ldm set-config factory-default**

# **Remove Logical Domain Configuration**

This subcommand removes a logical domain configuration that is stored on the SP, as well as any corresponding autosave configuration from the control domain.

**ldm rm-config [-r]** *config-name*

where:

- -r only removes autosave configurations from the control domain.
- *config-name* is the name of the logical domain configuration to remove.

List

# **List Logical Domains and States**

This subcommand lists logical domains and their states. If you do not specify a logical domain, all logical domains are listed.

```
ldm ls-dom [-e] [-l] [-o format] [-p][ [ldom...]
```
- -e generates an extended listing containing services and devices that are automatically set up, that is, not under your control.
- -l generates a long listing.
- -o limits the output *format* to one or more of the following subsets. If you specify more than one format, delimit the items by a comma with no spaces.
	- console Output contains the virtual console (vcons) and virtual console concentrator (vcc) service.
	- cpu Output contains the virtual CPU (vcpu) and physical CPU (pcpu).
	- crypto Cryptographic unit output contains the Modular Arithmetic Unit (mau) and any other LDoms-supported cryptographic unit, such as the Control Word Queue (CWQ).
	- disk Output contains the virtual disk (vdisk) and virtual disk server (vds).
	- domain Output contains variables (var), host ID (hostid), domain state, flags, software state, utilization percentage, a slave's master domains, and the master domain's failure policy.
	- $m$ emory Output contains memory.
	- network Output contains the media access control (mac) address, virtual network switch (vsw), and virtual network (vnet) device.
	- physio Physical input/output contains the peripheral component interconnect (pci) and network interface unit (niu).
	- $\blacksquare$  serial Output contains the virtual logical domain channel (vldc) service, virtual logical domain channel client (vldcc), virtual data plane channel client (vdpcc), virtual data plane channel service (vdpcs).
	- status Output contains the status of a migrating domain.
- -p generates the list in a parseable, machine-readable format.
- *ldom* is the name of the logical domain for which to list state information.

# **List Bindings for Logical Domains**

This subcommand lists bindings for logical domains. If no logical domains are specified, all logical domains are listed.

**ldm ls-bindings [-e] [-p] [***ldom***...]**

- -e generates an extended listing containing services and devices that are automatically set up, that is, not under your control.
- -p generates the list in a parseable, machine-readable format.

■ *ldom* is the name of the logical domain for which you want binding information.

# **List Services for Logical Domains**

This subcommand lists all the services exported by logical domains. If no logical domains are specified, all logical domains are listed.

**ldm ls-services [-e] [-p] [***ldom***...]**

where:

- -e generates an extended listing containing services and devices that are automatically set up, that is, not under your control.
- -p generates the list in a parseable, machine-readable format.
- *ldom* is the name of the logical domain for which you want services information.

# **List Constraints for Logical Domains**

This subcommand lists the constraints for the creation of one or more logical domains. If no logical domains are specified, all logical domains are listed.

```
ldm ls-constraints [-x] [ldom...]
ldm ls-constraints [-e] [-p] [ldom...]
```
where:

- -x writes the constraint output in XML format to the standard output (stdout) format. This output can be used as a backup.
- *ldom* is the name of the logical domain for which you want to list constraints.
- -e generates an extended listing containing services and devices that are automatically set up, that is, not under your control.
- -p writes the constraint output in a parseable, machine-readable form.

# **List Devices**

This subcommand lists free (unbound) resources or all server resources. The default is to list all free resources.

```
ldm ls-devices [-a] [-p] [cpu] [crypto] [memory] [io]
```
- -a lists all server resources, bound and unbound.
- -p writes the constraint output in a parseable, machine-readable form.
- cpu lists only CPU resources.
- crypto lists only the modular arithmetic unit resources.
- memory lists only memory resources.
- io lists only input/output resources, such as a PCI bus or a network.

ldm(1M)

In the power management column (PM) or field (pm=), yes means the virtual CPU is power managed, and no means the virtual CPU is powered on. It is assumed that 100 percent-free CPUs are power-managed by default.

## **List Logical Domain Configurations**

This subcommand lists the logical domain configurations stored on the service processor.

```
ldm ls-config [-r [autosave-name]]
```
-r [*autosave-name*] lists those configurations for which autosave files exist on the control domain. If *autosave-name* is specified, it only reports about *autosave-name*. The output also notes whether an autosave file is newer than the corresponding SP configuration.

**Note –** When a delayed reconfiguration is pending, the configuration changes are immediately autosaved. As a result, if you run the ldm ls-config -r command, the autosave configuration is shown as being newer than the current configuration.

# **List Variables**

This subcommand lists one or more variables for a logical domain. To list all variables for a domain, leave the *var-name* blank.

**ldm ls-var [***var-name***...]** *ldom*

where:

- *var-name* is the name of the variable to list. If you do not specify any name, all variables will be listed for the domain.
- *ldom* is the name of the logical domain for which to list one or more variables.

## **EXAMPLE 1** Create Default Services **Examples**

Set up the three default services, virtual disk server, virtual switch, and virtual console concentrator so that you can export those services to the guest domains.

```
# ldm add-vds primary-vds0 primary
# ldm add-vsw net-dev=e1000g0 primary-vsw0 primary
# ldm add-vcc port-range=5000-5100 primary-vcc0 primary
```
#### **EXAMPLE 2** List Services

You can list services to ensure they have been created correctly or to see what services you have available.

```
# ldm ls-services primary
VCC
   NAME LDOM PORT-RANGE
   primary-vcc0 primary 5000-5100
VSW
```
**EXAMPLE 2** List Services *(Continued)* NAME LDOM MAC NET-DEV DEVICE DEFAULT-VLAN-IDPVIDVIDMODE primary-vsw0 primary 00:14:4f:f9:68:d0 e1000g0 switch@0 1 1 VDS NAME LDOM VOLUME OPTIONS MPGROUP DEVICE primary-vds0 primary

**EXAMPLE 3** Set Up the Control Domain Initially

The control domain, named primary, is the initial domain that is present when you install the Logical Domains Manager. The control domain has a full complement of resources, and those resources depend on what server you have. Set only those resources you want the control domain to keep so that you can allocate the remaining resources to the guest domains. Then save the configuration on the service processor. You must reboot so the changes take effect.

If you want to enable networking between the control domain and the other domains, you must plumb the virtual switch on the control domain. You must enable the virtual network terminal server daemon, vntsd(1M), to use consoles on the guest domains.

```
# ldm set-crypto 1 primary
# ldm set-vcpu 4 primary
# ldm set-mem 4G primary
# ldm add-config initial
# shutdown -y -g0 -i6
# ifconfig -a
# ifconfig vsw0 plumb
# ifconfig e1000g0 down unplumb
# ifconfig vsw0 IP-of-e1000g0 netmask netmask-of-e1000g0 broadcast + up
# svcadm enable vntsd
```
**EXAMPLE 4** List Bindings

You can list bindings to see if the control domain has the resources you specified, or what resources are bound to any domain.

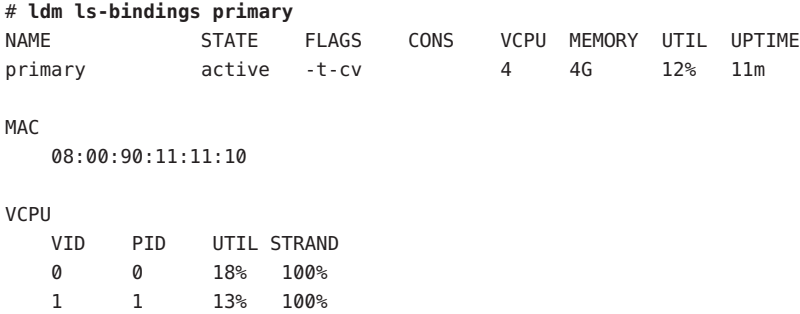

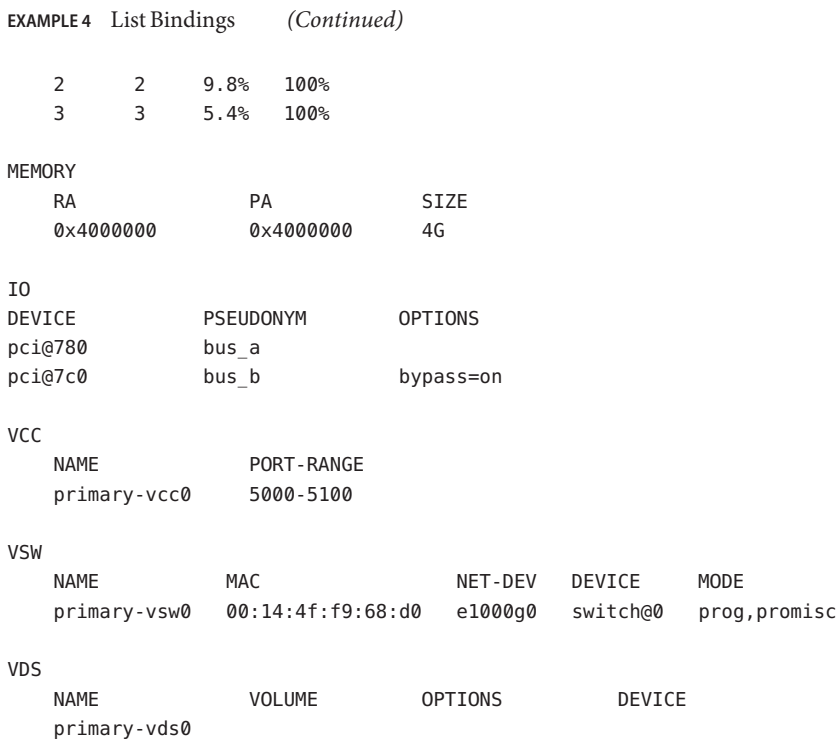

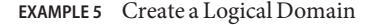

Ensure that you have the resources to create the desired guest domain configuration, add the guest domain, add the resources and devices that you want the domain to have, set boot parameters to tell the system how to behave on startup, bind the resources to the domain, and save the guest domain configuration in an XML file for backup. You also might want to save the primary and guest domain configurations on the SC. Then you can start the domain, find the TCP port of the domain, and connect to it through the default virtual console service.

```
# ldm ls-devices
# ldm add-dom ldg1
# ldm add-vcpu 4 ldg1
# ldm add-mem 512m ldg1
# ldm add-vnet vnet1 primary-vsw0 ldg1
# ldm add-vdsdev /dev/dsk/c0t1d0s2 vol1@primary-vds0
# ldm add-vdisk vdisk1 vol1@primary-vds0 ldg1
# ldm set-var auto-boot\?=false ldg1
# ldm set-var boot-device=vdisk1 ldg1
# ldm bind-dom ldg1
```
- # **ldm ls-constraints -x ldg1 > ldg1.xml**
- # **ldm add-config ldg1\_4cpu\_512M**

```
EXAMPLE 5 Create a Logical Domain (Continued)
# ldm start ldg1
# ldm ls -l ldg1
# telnet localhost 5000
```
**EXAMPLE 6** Use One Terminal for Many Guest Domains

Normally, each guest domain you create has its own TCP port and console. Once you have created the first guest domain (ldg1 in this example), you can use the ldm set-vcons command to attach all the other domains (second domain is ldg2 in this example) to the same console port. Note that the set-vcons subcommand works only on an inactive domain.

```
# ldm set-vcons group=ldg1 service=primary-vcc0 ldg2
```
If you use the ldm ls -l command after performing the set-vcons commands on all guest domains except the first, you can see that all domains are connected to the same port. See the [vntsd](http://docs.sun.com/doc/816-5166/vntsd-1m?a=view)(1M) man page for more information about using consoles.

```
EXAMPLE 7 Add a Virtual PCI Bus to a Logical Domain
```
I/O domains are a type of service domain that have direct ownership of and direct access to physical I/O devices. The I/O domain then provides the service to the guest domain in the form of a virtual I/O device. This example shows how to add a virtual PCI bus to a logical domain.

```
# ldm add-io bypass=on pci@7c0 ldg1
```
**EXAMPLE 8** Add Virtual Data Plane Channel Functionality for Netra Only

If your server has a Netra Data Plane Software (NDPS) environment, you might want to add virtual data plane channel functionality. First, you would add a virtual data plane channel service (primary-vdpcs0, for example) to the service domain, in this case, the primary domain.

# # **ldm add-vdpcs primary-vdpcs0 primary**

Now that you have added the service to the service domain (primary), you can add the virtual data plane channel client (vdpcc1) to a guest domain (ldg1).

```
# add-vdpcc vdpcc1 primary-vdpcs0 ldg1
```
**EXAMPLE 9** Cancel Delayed Reconfiguration Operations for a Control Domain

A delayed reconfiguration operation blocks configuration operations on all other domains. There might be times when you want to cancel delayed configuration operations for a control **EXAMPLE 9** Cancel Delayed Reconfiguration Operations for a Control Domain *(Continued)*

domain. For example, you might do this so that you can perform other configuration commands on that domain or other domains. With this command, you can undo the delayed reconfiguration operation and do other configuration operations on this or other domains.

```
# ldm cancel-op reconf primary
```
**EXAMPLE 10** Migrate a Domain

You can migrate a logical domain to another machine. This example shows a successful migration.

```
# ldm migrate ldg1 root@dt90-187:ldg
Target password:
```

```
EXAMPLE 11 List Configurations
```
The following examples show how to view the configurations. The first command shows the configurations that are stored on the SP. The second command shows the configurations on the SP as well as information about the autosave configurations on the control domain.

```
# ldm ls-config
factory-default
3guests [current]
data1
reconfig_primary
split1
# ldm ls-config -r
3guests [newer]
data1 [newer]
reconfig_primary
split1
unit
```
Both the current 3guests configuration and the data1 configuration have autosaved changes that have not been saved to the SP. If the system is powercycled while in this state, the Logical Domains Manager would perform the 3guests autosave recovery based on the specified policy. The autosave recovery action is taken for 3guests because it is marked as current.

The reconfig primary and split1 autosave configurations are identical to the versions on the SP, not newer versions.

The unit configuration only exists as an autosave configuration on the control domain. There is no corresponding configuration for unit on the SP. This situation might occur if the configuration was lost from the SP. A configuration can be lost if the SP is replaced or if a problem occurred with the persistent version of the configuration on the SP. Note that using

**EXAMPLE 11** List Configurations *(Continued)*

the rm-config command to explicitly remove a configuration also removes the autosave version on the control domain. As a result, no remnants of the configuration remain on either the control domain or on the SP.

**Exit Status** The following exit values are returned:

- 0 Successful completion.
- >0 An error occurred.

Attributes See the [attributes](http://docs.sun.com/doc/816-5175/attributes-5?a=view)(5) man page for a description of the following attributes:

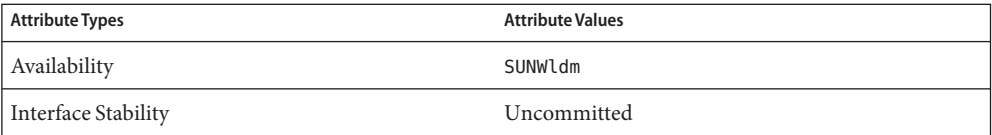

**See Also** [dumpadm](http://docs.sun.com/doc/816-5166/dumpadm-1m?a=view) $(1M)$ , [ifconfig](http://docs.sun.com/doc/816-5166/ifconfig-1m?a=view) $(1M)$ , [shutdown](http://docs.sun.com/doc/816-5166/shutdown-1m?a=view) $(1M)$ , [vntsd](http://docs.sun.com/doc/816-5166/vntsd-1m?a=view) $(1M)$ , [attributes](http://docs.sun.com/doc/816-5175/attributes-5?a=view) $(5)$ 

*[Logical Domains 1.2 Administration Guide](http://docs.sun.com/doc/820-7253)*

<span id="page-43-0"></span>ldmconfig– Logical Domains Configuration Assistant **Name**

Synopsis ldmconfig [-cdh]

Description The Udmconfig utility, the Logical Domains Configuration Assistant, is a terminal-based application that streamlines the setup of systems that can run Sun Logical Domains. Only chip multithreaded-based (CMT) systems, which are also known as Sun Coolthreads Servers, can be used to run Logical Domains software.

> ldmconfig inspects the system to provide the user with a default set of choices to generate a valid configuration. After gathering the setup property values, ldmconfig creates a configuration that is suitable for setting up a logical domain.

You can run the ldmconfig utility by means of a console connection, remote terminal emulator, or ssh session.

The Configuration Assistant uses the following options:

- -c Checks Solaris OS media for valid packages
- -d Specifies debug mode, which retains run and error logs after completion
- -h Displays usage message

**Exit Status** The following exit values are returned:

- 0 Successful completion.
- >0 An error occurred.

Attributes See the [attributes](http://docs.sun.com/doc/816-5175/attributes-5?a=view)(5) man page for a description of the following attributes:

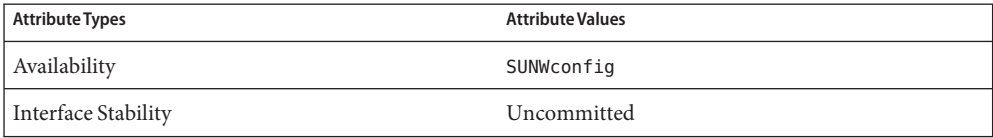

See Also  $ldm(1M)$ , [attributes](http://docs.sun.com/doc/816-5175/attributes-5?a=view)(5)

*[Logical Domains 1.2 Administration Guide](http://docs.sun.com/doc/820-7253)*

<span id="page-44-0"></span>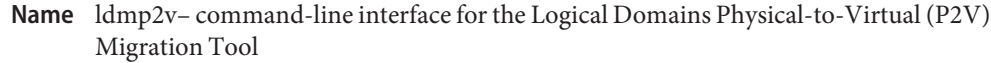

- ldmp2v collect [-a ufsdump|flash|none] [-v] [-x *exclude-fs* [-x ...]] -d *data-dir* **Synopsis** ldmp2v prepare [-b zvol | file] [-c *cpu*] [-o keep-hostid] [-o keep-mac] [-m *mountpoint*:*size* [-m ...]] [-M *memsize*] [-p *prefix*] [-s] [-v] [-x no-auto-adjust-fs] [-x remove-unused-slices] -d *data-dir domain* ldmp2v prepare -R *guest-root* [-c *cpu*] [-o keep-hostid] [-o keep-mac] [-m *mountpoint*:*size* [-m ...]] [-M *memsize*] [-v] [-x no-auto-adjust-fs] [-x remove-unused-slices] -d *data-dir domain* ldmp2v prepare -C *domain* ldmp2v convert -i *install-image* -d *data-dir* [-v] *domain* ldmp2v convert [-j] -n *interface* -d *data-dir* [-v] *domain*
- Description Version 1.0 of the Logical Domains Physical-to-Virtual (P2V) Migration Tool automatically converts an existing physical system to a virtual system that runs in a logical domain on a chip multithreading (CMT) system. The source system can be any sun4u SPARC system that runs at least the Solaris 8 Operating System, or a non-Logical Domains sun4v system that runs the Solaris 10 OS.

The conversion from a physical system to a virtual system is performed in the following phases:

- **Collection phase.** Runs on the physical source system. collect creates a file system image of the source system based on the configuration information that it collects about the source system.
- **Preparation phase.** Runs on the control domain of the target system. prepare creates the logical domain on the target system based on the configuration information collected in the collect phase. The file system image is restored to one or more virtual disks. The image is modified to enable it to run as a logical domain.
- **Conversion phase.** Runs on the control domain of the target system. In the convert phase, the created logical domain is converted into a logical domain that runs the Solaris 10 OS by using the standard Solaris upgrade process.

The following sections describe how the conversion from a physical system to a virtual system is performed in phases.

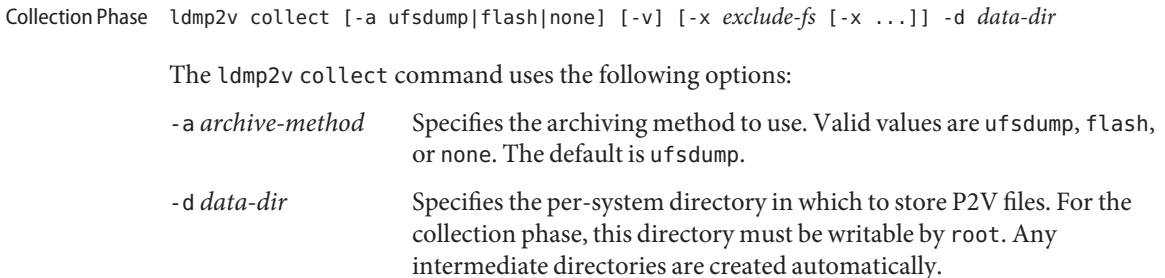

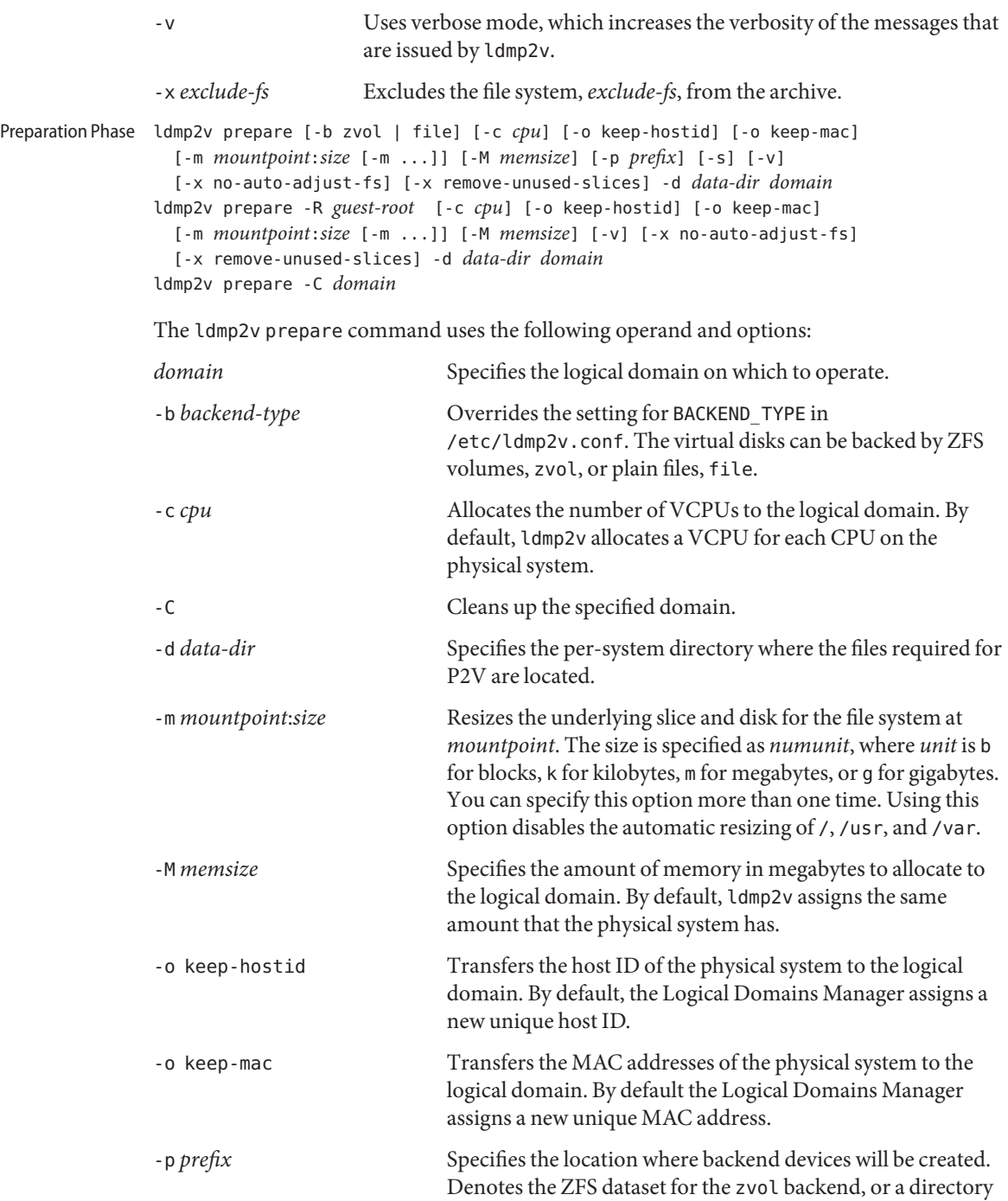

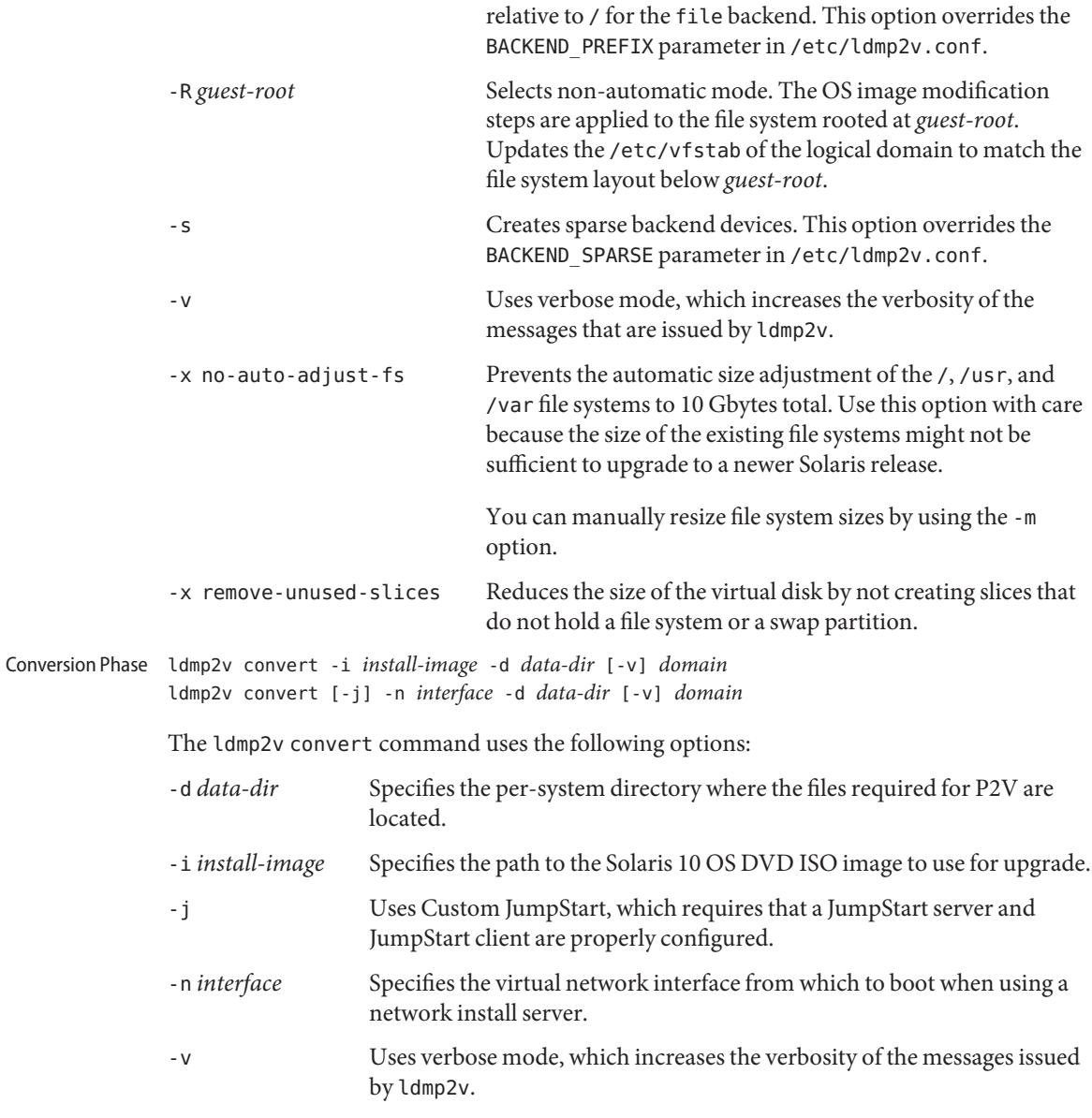

**Caution –** Before you begin the conversion phase, shut down the original physical system, as the logical domain uses the same IP addresses, and possibly also MAC addresses, as the physical system.

If any IP address of the physical system is active, the ldmp2v convert command exits with an error message.

**Examples** This section includes examples for the three phases.

**EXAMPLE 1** Collection Phase Examples

The following examples show how you might use the ldmp2v collect command.

**Sharing an NFS-mounted file system.** The following example shows the simplest way to perform the collect phase, where the source and target systems share an NFS-mounted file system.

# **ldmp2v collect -d /home/dana/p2v/volumia**

■ **Not sharing an NFS-mounted file system.** When the source and target systems do not share an NFS-mounted file system, the file system image can be written to local storage and then later copied to the control domain. Since it is not possible to use ufsdump to exclude files, use the flash archiving method that is provided by ldmp2v. The flash tool automatically excludes the archive it creates.

# **ldmp2v collect -d /home/dana/p2v/volumia -a flash**

■ **Skip file-system backup step.** If backups of the system are already available using a third-party backup tool such as NetBackup, you can skip the file system backup step by using the none archiving method. When you use this option, only the system configuration manifest is created.

```
# ldmp2v collect -d /home/dana/p2v/volumia -a none
```
**Note –** If the directory specified by -d is not shared by the source and target systems, copy the contents of that directory to the control domain. The directory contents must be copied to the control domain prior to beginning the preparation phase.

**EXAMPLE 2** Preparation Phase Examples

The following examples show how you might use the ldmp2v prepare command.

The following example creates a logical domain called volumia by using the defaults configured in /etc/ldmp2v.conf while keeping the MAC addresses of the physical system:

# **ldmp2v prepare -d /home/dana/p2v/volumia -o keep-mac volumia**

■ The following shows how to completely remove a domain and its backend devices by using the -C option:

## # **ldmp2v prepare -C volumia**

■ The following shows how to resize one or more file systems during P2V by specifying the mount point and the new size with the -m option:

```
# ldmp2v prepare -d /home/dana/p2v/normaal -m /:8g normaal
```
**EXAMPLE 3** Conversion Phase Examples

The following examples show how you might use the ldmp2v convert command.

■ **Using a network install server.** The ldmp2v convert command boots the Logical Domain over the network by using the specified virtual network interface. You must run the setup install server and add\_install\_client scripts on the install server.

Optionally, you can use the Custom JumpStart feature to perform a completely hands-off conversion.

The following shows how to use a network install server to upgrade your system:

# **ldmp2v convert -n vnet0 -d /p2v/volumia volumia**

The following shows how to use Custom JumpStart to upgrade your system:

# **ldmp2v convert -j -n vnet0 -d /p2v/volumia volumia**

■ **Using an ISO image.** The ldmp2v convert command attaches the Solaris DVD ISO image to the logical domain and boots from it. To upgrade, answer all sysid prompts and select Upgrade.

**Note –** The answers to the sysid questions are only used during the upgrade process, so you can select the simplest options (non-networked, no naming service, and so on). The system's original identity is preserved by the upgrade and takes effect on the reboot after the upgrade is complete. The time required to perform the upgrade depends on the Solaris cluster that is installed on the original system.

```
# ldmp2v convert -i /tank/iso/s10s_u5.iso -d /home/dana/p2v/volumia volumia
```
**Exit Status** The following exit values are returned:

- 0 Successful completion.
- >0 An error occurred.

Attributes See the [attributes](http://docs.sun.com/doc/816-5175/attributes-5?a=view)(5) man page for a description of the following attributes:

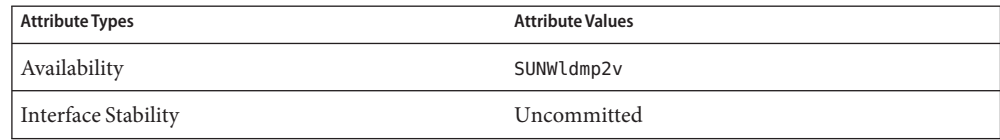

See Also  $ldm(1M)$ , [attributes](http://docs.sun.com/doc/816-5175/attributes-5?a=view)(5)

*[Logical Domains 1.2 Administration Guide](http://docs.sun.com/doc/820-7253)*